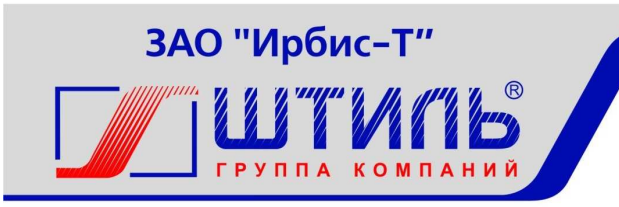

Проектирование и производство систем электропитания

# ЗАКРЫТОЕ АКЦИОНЕРНОЕ ОБЩЕСТВО «ИРБИС-Т»

# МОДУЛЬНЫЙ КАРКАС ШТИЛЬ PS2000КМ

Руководство по эксплуатации ГБРА.436718.032РЭ

Тула

# СОДЕРЖАНИЕ

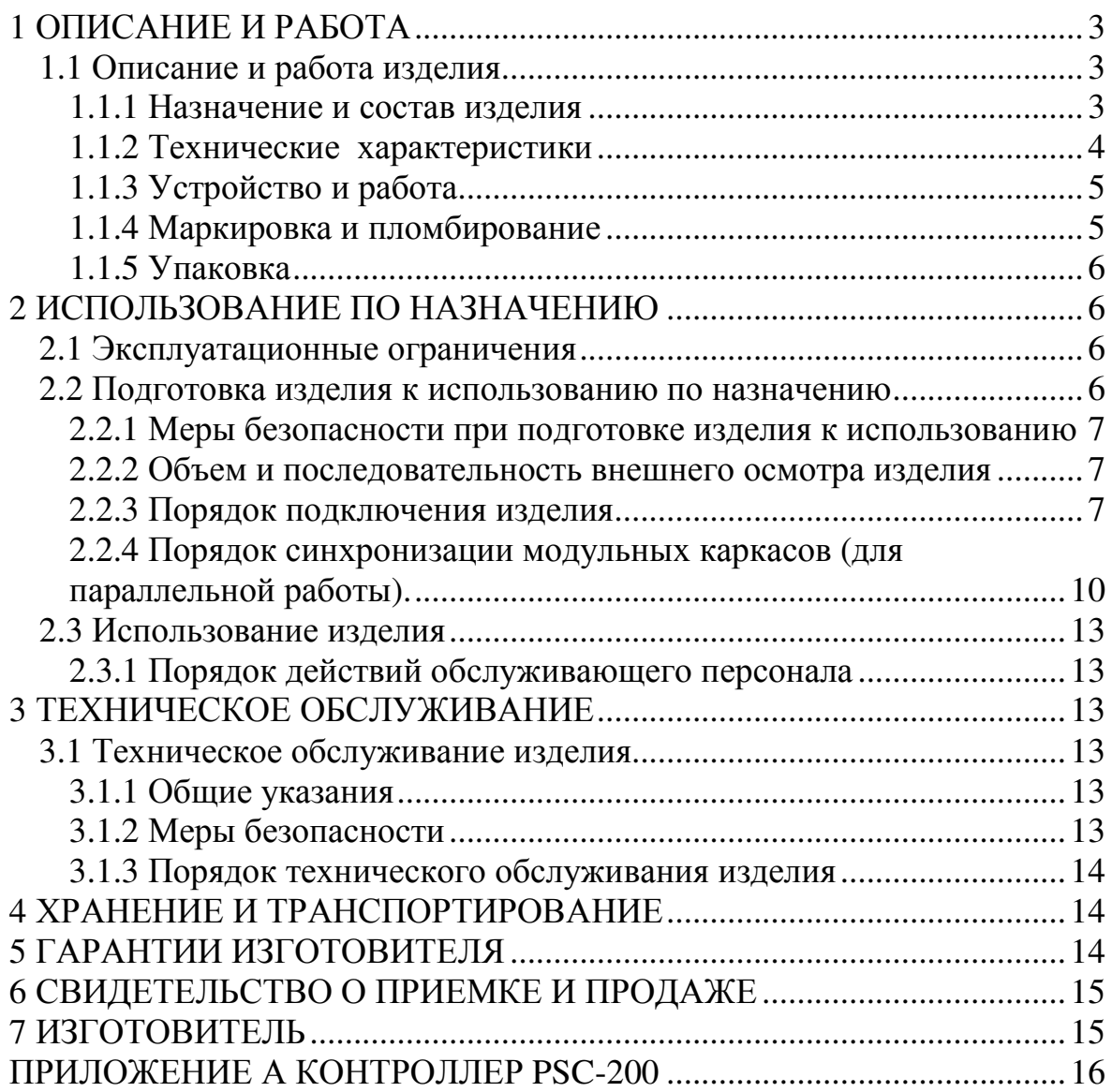

## **ВВЕДЕНИЕ**

Настоящий документ представляет собой руководство по эксплуатации (далее также – руководство, РЭ) на модульный каркас Штиль PS2000КМ (далее именуемый также - изделие), предназначенное для ознакомления обслуживающего персонала с изделием с целью правильной и безопасной его эксплуатации.

В приложении А приведено описание работы контролера PSC-200, предназначенного для управления работой всех систем изделия в различных режимах его функционирования. Описана структура меню контроллера и порядок работы оператора при установлении параметров изделия.

К изделию прилагается CD-диск с программой Power System Manager для удаленного мониторинга.

**ПРЕДУПРЕЖДЕНИЕ:** В ИЗДЕЛИИ ИМЕЕТСЯ ОПАСНОЕ НАПРЯЖЕНИЕ 220 В, 50 ГЦ! МОНТАЖ, ПУСК И РАБОТЫ ПО НАСТРОЙКЕ ДОЛЖЕН ПРОИЗВОДИТЬ КВАЛИФИЦИРОВАННЫЙ ПЕРСОНАЛ, ВНИМАТЕЛЬНО ИЗУЧИВШИЙ ДАННОЕ РУКОВОДСТВО И АТТЕСТОВАННЫЙ НА ПРАВО ВЫПОЛНЕНИЯ РАБОТ НА ЭЛЕКТРОУСТАНОВКАХ С НАПРЯЖЕНИЕМ ДО 2000 В!

## **1 ОПИСАНИЕ И РАБОТА**

### **1.1 Описание и работа изделия**

1.1.1 Назначение и состав изделия

Изделие предназначено для установки до трех инверторов Штиль PS48- 60/2000К .

Внешний вид изделия показан на рисунке 1.1.

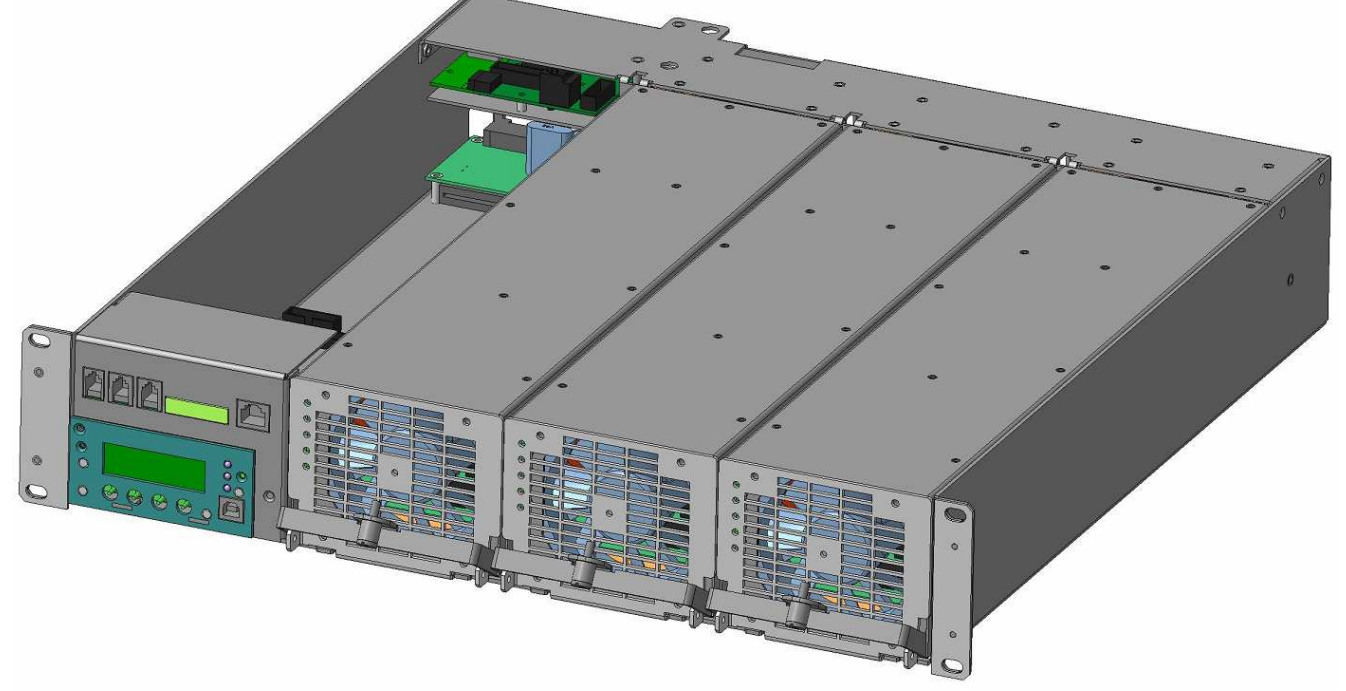

Рисунок 1.1 - Модульный каркас PS2000КМ с инверторами PS48-60/2000К и контроллером Штиль PSC-200.03

ВНИМАНИЕ! Панель интерфейсных разъемов в данном изделии может располагаться или с фронтальной, или с тыльной стороны. На рисунке 1.1 показано фронтальное расположение панели.

Изделие пригодно для непрерывной круглосуточной работы без постоянного присутствия обслуживающего персонала.

Комплектность изделия приведена в таблице 1.1

Таблица 1.1 - Комплектность изделия

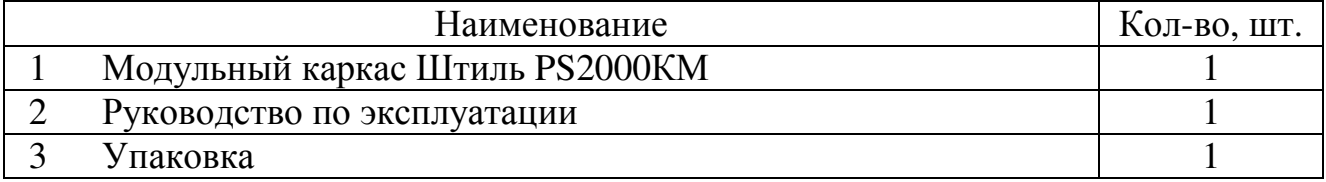

## 1.1.2 Технические характеристики

1.1.2.1 Основные характеристики изделия приведены в таблице 1.2 Таблица 1.2 - Основные характеристики изделия

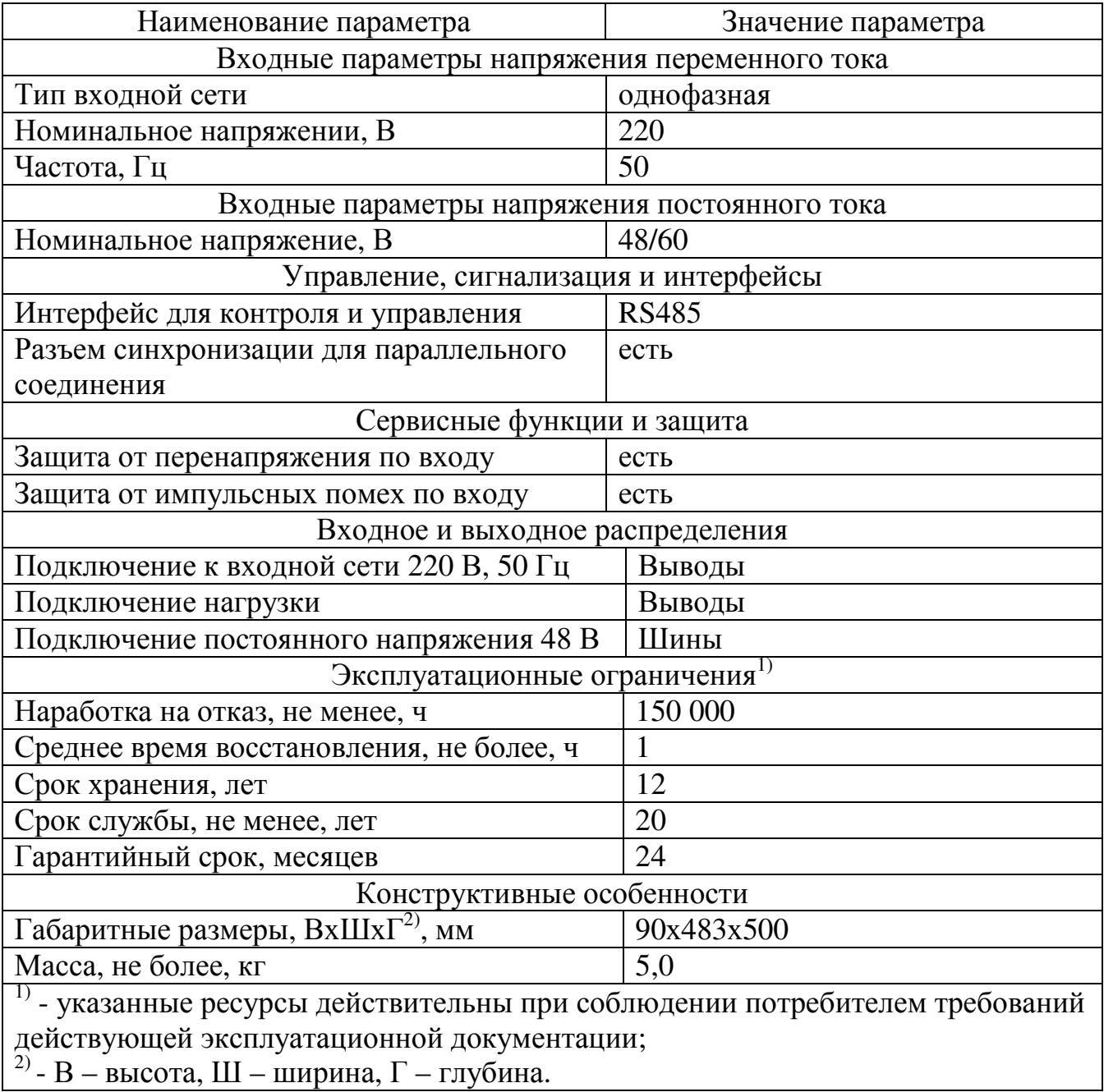

1.1.3 Устройство и работа

Изделие представляет собой каркас для установки и подключения инверторов Штиль PS48-60/2000K .

В изделии установлен контроллер Штиль PSC-200. Контроллер Штиль PSC-200 обеспечивает возможность локального и удаленного мониторинга и управления основными параметрами работы инверторов, а так же возможного подключаемого сервисного оборудования

Структура контроллера Штиль PSC-200 представлена на рисунке 1.2

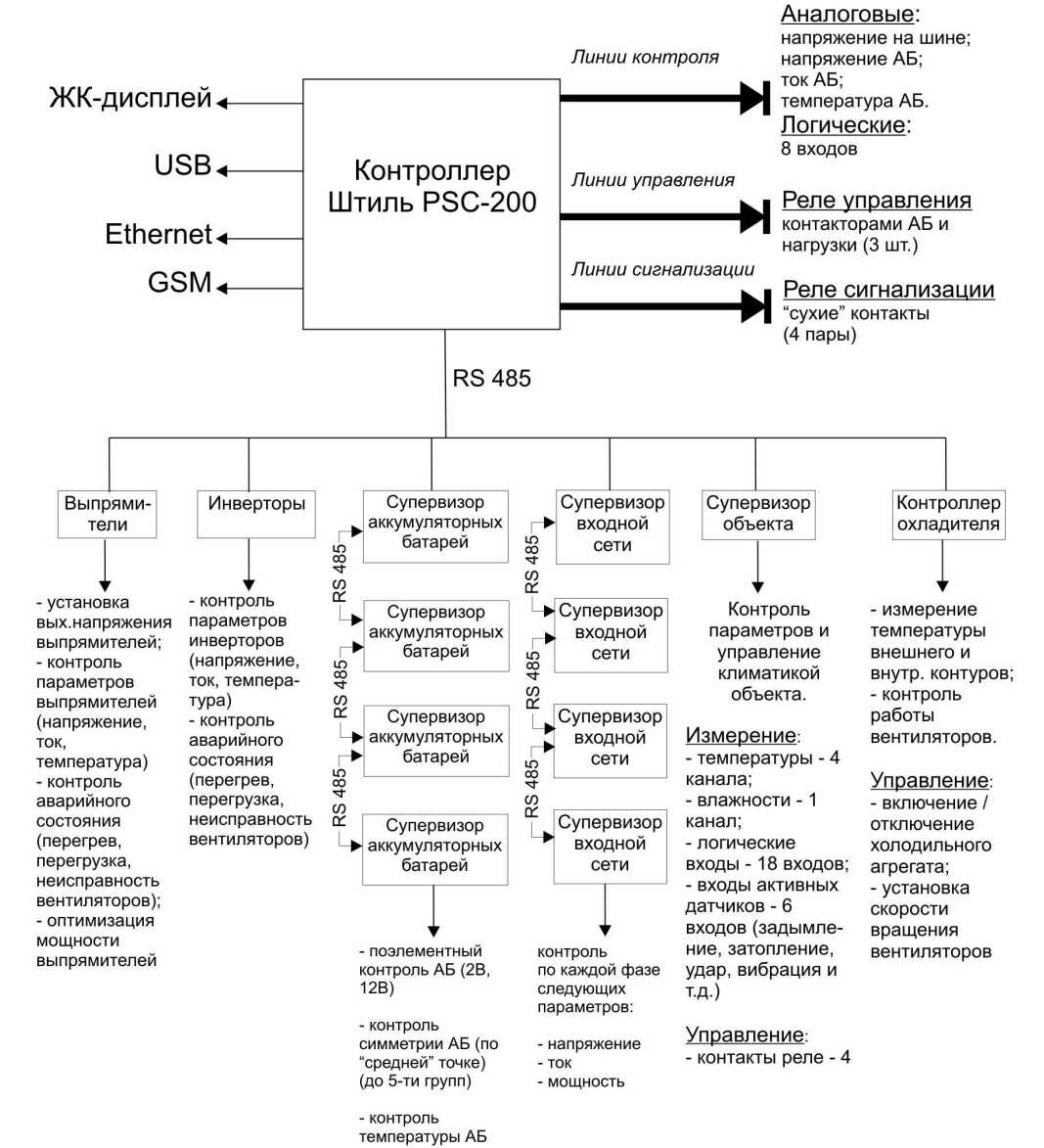

### Рисунок 1.2 - Структура контроллера Штиль PSC-200 (максимальная конфигурация)

### 1.1.4 Маркировка и пломбирование

Изделие замаркировано шильдиком, который содержит следующую информацию:

- − наименование изделия;
- − серийный номер изделия;

− название организации – производителя изделия.

Шильдик размещается на тыльной стороне модульного каркаса. Пломбирование в данном изделии отсутствует.

## 1.1.5 Упаковка

Изделие находится в полиэтиленовом пакете, который помещен в короб из гофркартона. Короб запечатан с помощью клейкой ленты (скотча). Для извлечения изделия из упаковки необходимо:

- − разрезать клейкую ленту;
- − вскрыть картонный короб;
- − извлечь изделие из пакета.

# **2 ИСПОЛЬЗОВАНИЕ ПО НАЗНАЧЕНИЮ**

### **2.1 Эксплуатационные ограничения**

Эксплуатационные ограничения приведены в таблице 2.1

Таблица 2.1 – Эксплуатационные ограничения

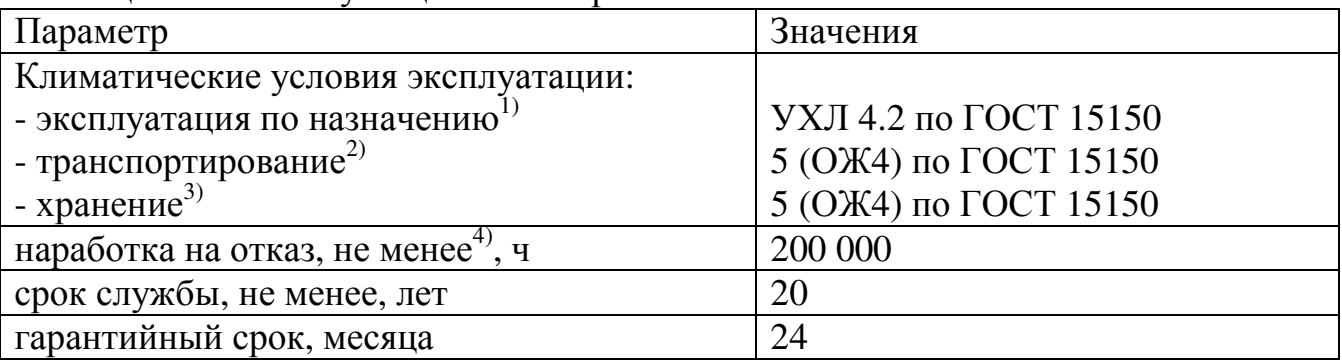

<sup>1)</sup>- рабочее значение температуры окружающей среды для эксплуатации от плюс 5 °<sup>C</sup> до плюс 40 °C;

2) - всеми видами транспорта, кроме самолетов.

Климатические условия транспортирования на самолетах: - нижнее значение температуры  $0^{\circ}$ С; резкая смена температур от  $0^{\circ}$ С до плюс 50 °С; пониженное давление воздуха до 26,5 кПа (200 мм. рт. ст.);

 $3$ ) – навесы в макроклиматических районах с умеренным и холодным климатом. Климатические условия хранения: нижнее значение температуры минус  $50^{\circ}$ С, верхнее значение температуры плюс 85 <sup>0</sup>С, относительная влажность воздуха до 90 %:

 $^{4)}$ – указанные ресурсы действительны при соблюдении потребителем требований действующей эксплуатационной документации

# **2.2 Подготовка изделия к использованию по назначению**

Изделие предназначено для установки в 19" шкафы и стойки.

Перед проведением работ по установке и монтажу изделия необходимо:

−убедиться в целостности упаковки;

−извлечь изделие из упаковки и убедиться в целостности изделия.

2.2.1 Меры безопасности при подготовке изделия к использованию

Производство работ по установке и монтажу изделия разрешается только квалифицированным персоналом, обученным:

−правилам производства электромонтажных работ на установках с напряжением до 2000 В;

−правилам охраны труда при работе на установках с напряжением до 2000 В.

Перед производством монтажных работ непосредственный исполнитель должен внимательно изучить данное руководство.

Все монтажные работы производятся при отключенном напряжении сети переменного тока 220 В, 50 Гц.

Перед выполнением монтажных работ необходимо убедиться, что все автоматические выключатели в изделии отключены.

Запрещается работа изделия без заземления. Корпус изделия должен быть заземлён через зажим, имеющий соответствующую маркировку. Минимальное сечение проводника для заземления 2,5 мм<sup>2</sup>.

Запрещается работа изделия в помещении с взрывоопасной или химически активной средой, в условиях воздействия капель или брызг на корпус, а также на открытых (вне помещения) площадках.

Запрещается эксплуатация изделия, когда его корпус накрыт какимлибо материалом или на нём, либо рядом с ним размещены какие-либо приборы и предметы, закрывающие вентиляционные отверстия в корпусе.

ВНИМАНИЕ: - ВСЕ ПОДКЛЮЧЕНИЯ ПРОИЗВОДЯТСЯ ПОСЛЕ УСТАНОВКИ ИЗДЕЛИЯ НА МЕСТЕ ЭКСПЛУАТАЦИИ!

2.2.2 Объем и последовательность внешнего осмотра изделия

1) Проверить комплектность изделия.

2) Проверьте внешний вид корпуса и лицевой панели, они не должны иметь внешних повреждений.

2.2.3 Порядок подключения изделия

Назначение разъемов для подключения изделия показано на рисунке 2.1.

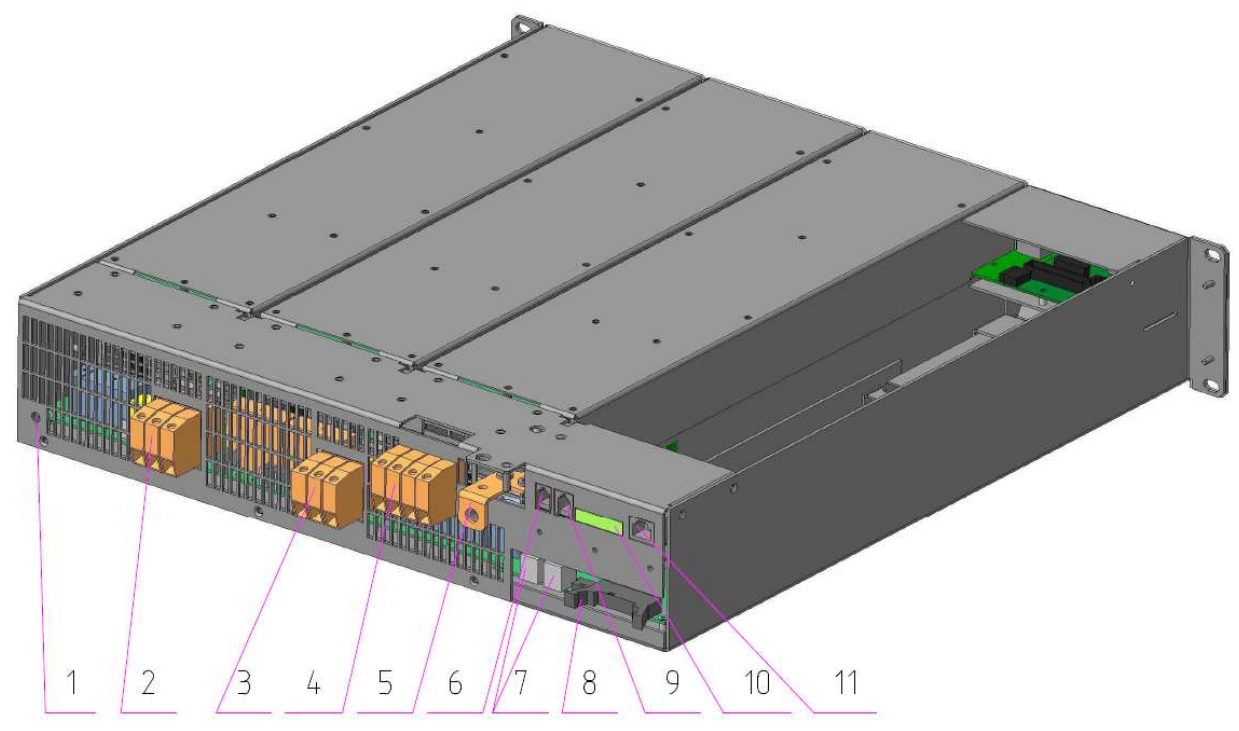

1 – шпилька заземления,

2 – выводы подключения нагрузки переменного тока (PE – заземление, N – нейтраль, L-линия),

3 – вывод подключения питания

 $\sim$  220 В (РЕ – заземление, N – нейтраль, L-линия),

4 – выводы подключения питания постоянного тока («-» - минус, сечение подключаемого проводника не должно превышать

 $10 \text{ mm}^2$ ),

5 – шина подключения питания постоянного тока («+» - плюс,

сечение подключаемого проводника не должно превышать  $10 \text{ mm}^2$ ),

6 – разъем подключения

температурного датчика,

7 – сервисный разъем интерфейса RS485,

8 – разъем синхронизации,

9 – сервисные разъемы интерфейса RS485,

10 – разъем «Сигнализация» («сухие» контакты),

11 – сервисный разъем интерфейса TCP/IP

Рисунок 2.1 - Модульный каркас Штиль PS2000KМ . Тыльная сторона

2.2.3.1 Установить изделие в стойку или шкаф 19".

2.2.3.2 Подключить защитное заземление.

2.2.3.3 Подключить входные и выходные силовые цепи к изделию.

2.2.3.4 Установить инверторы в изделие в соответствии с РЭ на инвертор.

2.2.3.5 В изделии предусмотрено два сухих контакта: «Авария» (К1) и «Состояние сети» (К2). Функциональное назначение сухих контактов:

1) Контакт "Авария" сигнализирует, что инвертор функционирует в аварийном режиме или неисправен. По умолчанию контакт нормально разомкнут и замыкается, если происходит одна из следующих аварийных ситуаций:

авария, приводящая к обесточиванию нагрузки;

− отказ ИВЭП;

- − обрыв промежуточного предохранителя;
- − отказ вентилятора;
- отказ энергонезависимой памяти;
- − обрыв обратной связи по промежуточному напряжению;
- авария при мягком пуске устройства;
- отказ внутренней CAN сети;
- нарушение синхронизации;
- − выходное напряжение не в норме;
- отказ симистора в пусковой цепи.

Авария, которая приведет к обесточиванию нагрузки при пропаже сети

- входное постоянное напряжение выше нормы;
- − входное постоянное напряжение ниже нормы;
- замыкание входной цепи DC-DC преобразователя;
- − обрыв обратной связи по постоянному потребляемому току.

2) Контакт «Состояние сети» сигнализирует об остановке ККМ. По умолчанию контакт нормально разомкнут и замыкается, если происходит одна из следующих аварийных ситуаций:

- напряжение сети превышено;
- напряжение сети принижено;
- низкое качество сети;
- − частота сети не в норме.

Схемы возможных состояний контактов сигнальных реле и Перечень состояний контактов сигнальных реле при различных режимах работы приведены в таблице 2.2.

Таблица 2.2 – Перечень состояний контактов сигнальных реле при различных режимах работы.

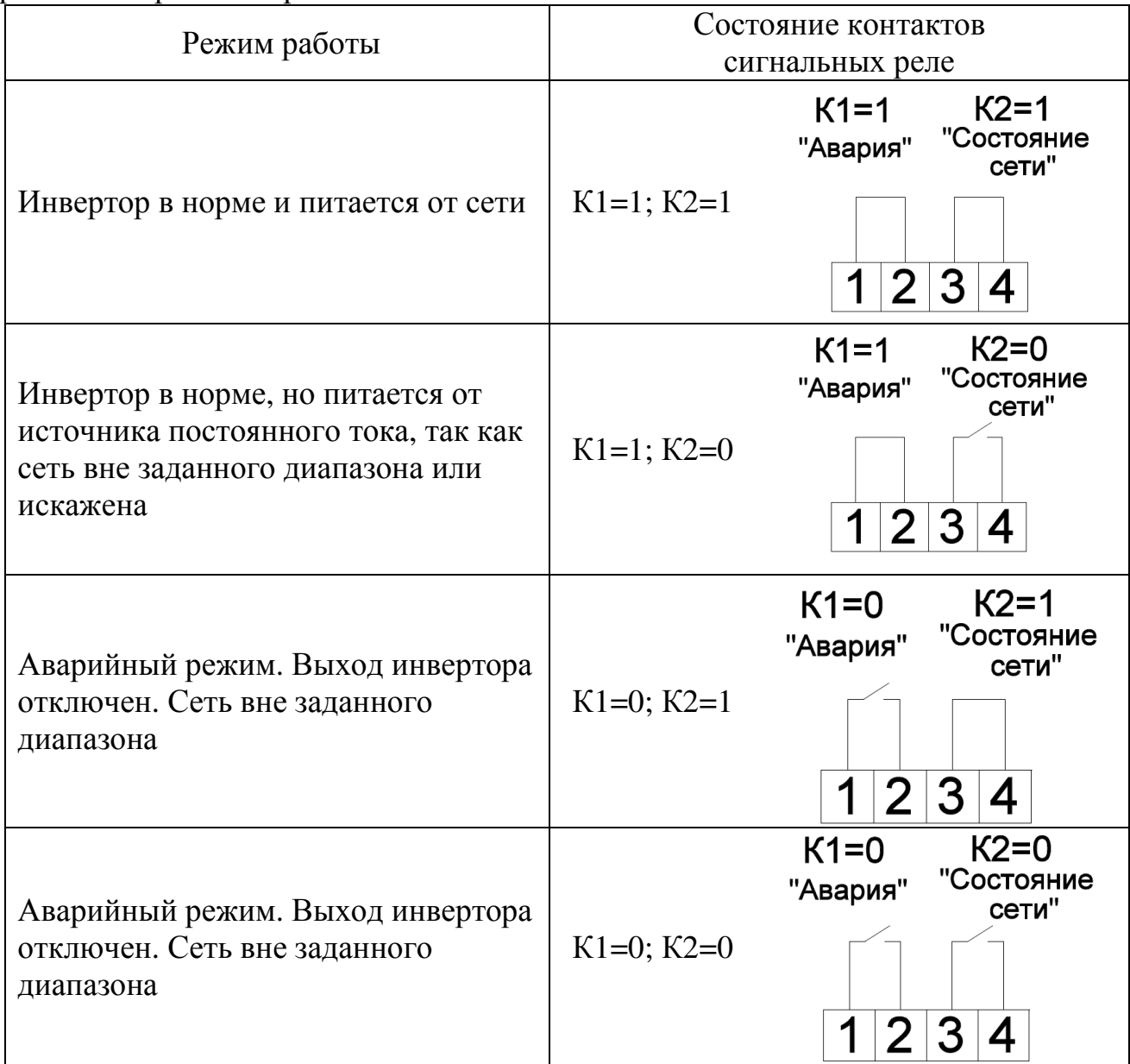

2.2.4 Порядок синхронизации модульных каркасов (для параллельной работы).

Внимание! Максимально возможное включение модульных каркасов для параллельной работы – 8 штук.

2.2.4.1 Разъём «IDC-10F» – не входит в комплект поставки модульных каркасов.

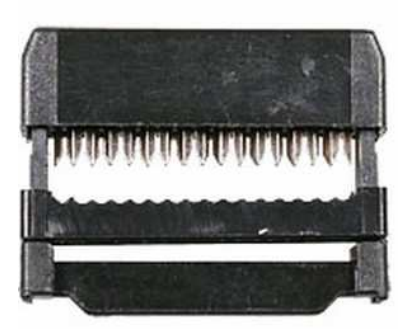

2.2.4.2 Шлейф с соответствующим числом контактов (кабель плоский RC-10 - 10-ти контактный для разъёма IDC-10F); длина шлейфа зависит от количества изделий, включаемых в параллель, и от расстояния между ними (стандартно шлейф для параллельного соединения двух модульных каркасов, стоящих друг под другом в стандартной 19-дюймовой стойке, имеет длину не более 170 мм) – не входит в комплект поставки модульных каркасов**.** 

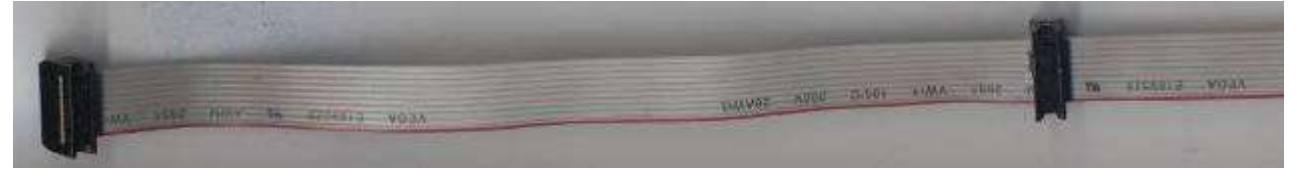

2.2.4.3 Последовательность действий:

1) Отмерить шлейф необходимой длины (в зависимости от количества изделий и расстояния между ними). Длина шлейфа не более 10 м.

2) Установить на один край шлейфа первый разъём (Красная кайма шлейфа должна быть напротив указателя ▼ на разъёме. При установки последующих разъёмов необходимо следить за расположением каймы и указателя: все разъёмы должны быть установлены однотипно). Зафиксировать его (либо специальным обжимным инструментом, либо подручными средствами (аккуратно, чтобы не повредить разъём)).

3) На требуемом расстоянии (стандартно 170 мм) установить второй разъём (продеть в него шлейф, следя за расположением красной полосы и указателя на разъёме), зафиксировать его.

4) Далее аналогично установить третий и последующие разъёмы (в зависимости от количества модульных каркасов, включаемых в параллель).

5) На конце шлейфа установить последний разъём (либо обрезать неиспользуемый конец шлейфа после установки всех разъёмов).

6) Последовательно подключить собранный шлейф ко всем модульным каркасам, предназначенным для включения в параллель.

2.2.4.4 При параллельном соединении модульных каркасов, необходимо установить четвертую секцию (рис. 2.2) дип - переключателя настройки параллельной работы модульных каркасов в зависимости от количества корзин как показано в табл. 2.2

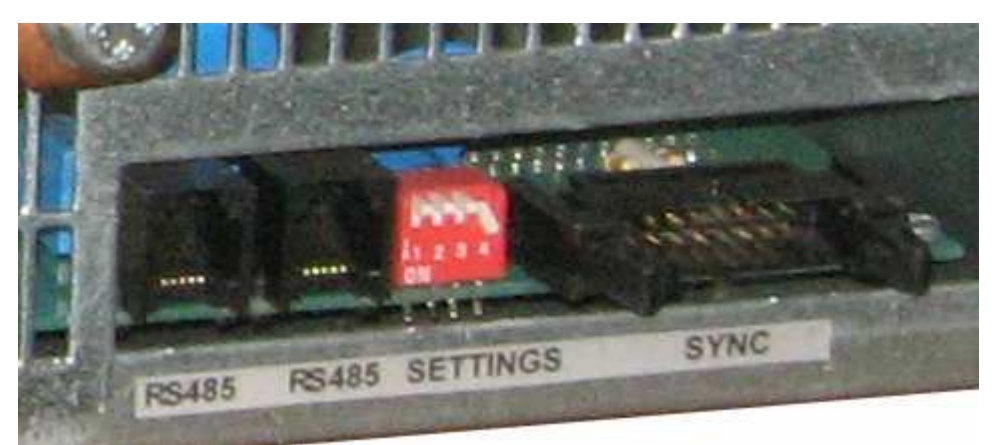

Рисунок 2.2 - Модульный каркас Штиль PS 2000K.

Тыльная сторона. Вид на дип-переключатель настройки параллельной

работы

Таблица 2.2 – Положение секции 4 дип - переключателя настройки параллельной работы модульных каркасов в зависимости от количества корзин

0 - переключатель секции в верхнем положении (исходное положение)

1- переключатель секции в нижнем положении

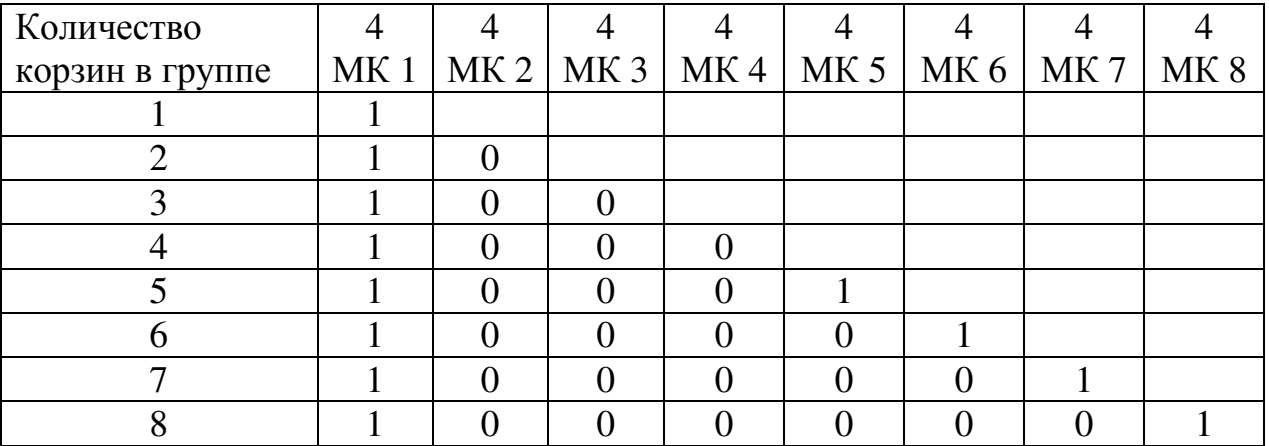

Для мониторинга нескольких независимых групп инверторов (максимум по 8 модульных каркасов, т.е. 24 инвертора в группе), необходимо установить уникальный адрес группы для каждого модульного каркаса от 1 до 8. Адреса задаются с помощью секций 1-3 дип-переключателя настройки параллельной работы модульных каркасов (см. рисунок 2.2), в соответствии с таблицей 2.3.

Таблица 2.3 – Положение секций 1-3 дип – переключателя настройки параллельной работы модульных каркасов в зависимости от количества корзин

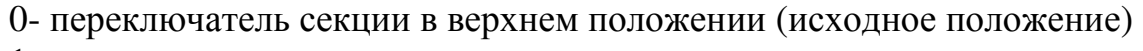

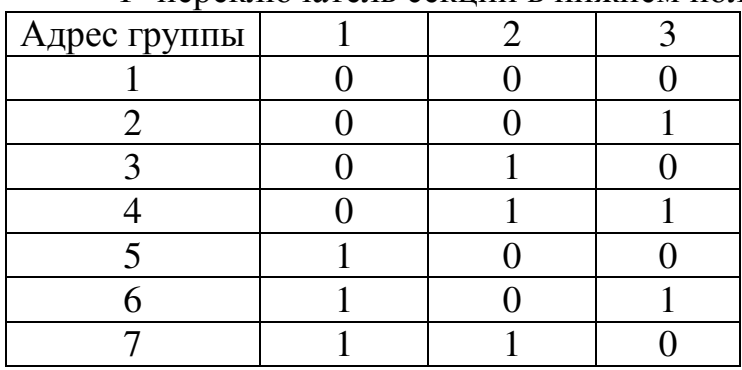

1- переключатель секции в нижнем положении

### **2.3 Использование изделия**

2.3.1 Порядок действий обслуживающего персонала

Изделие не требует постоянного присутствия обслуживающего персонала. Меры технического обслуживания указаны в разделе 3 настоящего руководства.

# **3 ТЕХНИЧЕСКОЕ ОБСЛУЖИВАНИЕ**

# **3.1 Техническое обслуживание изделия**

### 3.1.1 Общие указания

Техническое обслуживание (ТО) изделия при эксплуатации проводится ежемесячно.

При ТО проводятся работы в следующем порядке:

- − осмотр внешней поверхности изделия на наличие пыли;
- − осмотр монтажа и проверка крепления проводов, кабелей и составных частей изделия;
- − осмотр крепления заземляющих контактов и проводов, отсутствие их коррозии;
- − осмотр изделия на отсутствие механических повреждений;
- − убедиться визуально, что при включенном изделии вентиляторы вращаются.

# 3.1.2 Меры безопасности

# ВНИМАНИЕ:

- СОБЛЮДАТЬ ОСОБУЮ ОСТОРОЖНОСТЬ, Т.К. ДАННЫЙ ВИД ТО ПРОВОДИТСЯ БЕЗ ОТКЛЮЧЕНИЯ ИЗДЕЛИЯ И ТЕХНОЛОГИЧЕСКОГО ОБОРУДОВАНИЯ ОТ ВНЕШНЕЙ СЕТИ!

– ПРИ ЧИСТКЕ СОБЛЮДАТЬ ОСТОРОЖНОСТЬ, ЧТОБЫ НЕ НАРУШИТЬ ЦЕЛОСТНОСТЬ РАЗЪЕМОВ, АВТОМАТИЧЕСКИХ ВЫКЛЮЧАТЕЛЕЙ И СОЕДИНЕНИЙ!

Необходимо бережно обращаться с изделием, нельзя подвергать его механическим повреждениям, воздействию жидкостей и грязи.

Запрещается эксплуатация изделия, когда его корпус накрыт какимлибо материалом или на нём, либо рядом с ним размещены какие-либо приборы и предметы, закрывающие вентиляционные отверстия в корпусе.

### 3.1.3 Порядок технического обслуживания изделия

3.1.3.1 Очистка поверхности изделия и составных частей от пыли производится сухой чистой ветошью или пылесосом.

3.1.3.2 При проведении осмотра крепления проводов, составных частей и их подсоединения провести подтяжку элементов крепления (при необходимости) с помощью соответствующего инструмента. При наличии коррозии элементов произвести их замену на аналогичные.

# **4 ХРАНЕНИЕ И ТРАНСПОРТИРОВАНИЕ**

4.1 Изделия должны соответствовать требованиям ТУ после хранения в упакованном виде в складских не отапливаемых помещениях в течение 12 месяцев при температуре окружающей среды от минус 50°С до +85°С, среднемесячной относительной влажности 80% при +20°С. Допускается кратковременное повышение влажности до 98% при температуре не более +25°С без конденсации влаги, но суммарно не более 1 месяца в год.

4.2 Транспортирование изделий должно проводиться в упаковке предприятия-изготовителя железнодорожным и автомобильным транспортом (в крытых вагонах, закрытых автомашинах, контейнерах) при температуре окружающей среды от минус 0°С до +85°С и относительной влажности 100% при температуре +25°С.

Транспортирование в самолетах должно производиться в соответствии с правилами перевозки багажа и грузов по воздушным линиям.

4.3 После транспортирования или хранения изделия при отрицательных температурах перед включением необходимо выдержать его в указанных условиях эксплуатации не менее 4-х часов.

# **5 ГАРАНТИИ ИЗГОТОВИТЕЛЯ**

Предприятие-изготовитель гарантирует соответствие изделия требованиям технических условий при соблюдении потребителем условий транспортирования, хранения, монтажа и эксплуатации, предусмотренных в эксплуатационной документации.

Гарантийный срок эксплуатации изделия 2 года со дня подписания акта сдачи-приемки или продажи через розничную торговую сеть.

В течение гарантийного срока эксплуатации в случае нарушения работоспособности изделия по вине предприятия-изготовителя потребитель имеет право на бесплатный ремонт.

В гарантийный ремонт не принимаются изделия, имеющие трещины, механические повреждения, следы вмешательства в следы ударов, электрическую схему.

### 6 СВИДЕТЕЛЬСТВО О ПРИЕМКЕ И ПРОДАЖЕ

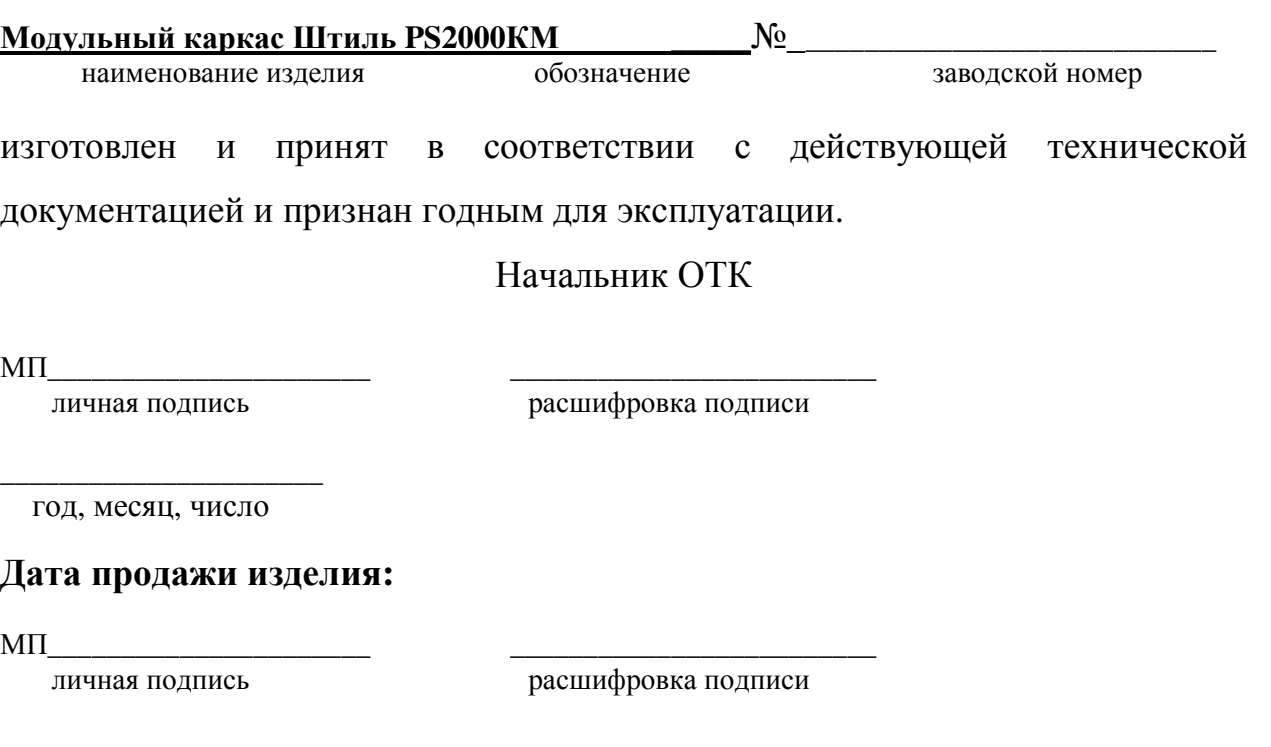

год, месяц, число

# 7 ИЗГОТОВИТЕЛЬ

ЗАО «ИРБИС-Т» г. Тула, ул. Городской пер., д.39

тел./факс (4872) 24-13-62, 24-13-63

E-mail:company@shtyl.ru, http://www.shtyl.ru

### **ПРИЛОЖЕНИЕ А КОНТРОЛЛЕР PSC-200**

Контроллер PSC-200 предназначен для контроля, управления и мониторинга систем электропитания «Штиль», в том числе:

- установок электропитания постоянного и переменного тока;

- инверторов и инверторных систем;

- климатических шкафов.

Контроллер обеспечивает:

- формирование управляющих сигналов на силовые модули;

- прием информации от силовых модулей о текущем состоянии и параметрах;

- отображение основных режимов работы системы электропитания (таблица А1);

- ручную настройку параметров;

- контроль и анализ состояния системы электропитания и формирование детализированных предупреждающих и аварийных сигналов;

- мониторинг и управление климатической системой объекта (при наличии модуля контроля климата или супервизора объекта);

- дистанционное получение информации о параметрах системы и настройку параметров системы по интерфейсам USB, Ethernet, GSM (при наличии соответствующей аппаратной поддержки);

- контроль состояния системы по «сухим контактам».

Мониторинг состояния систем может производиться по следующим протоколам:

- протокол «Штиль» - предоставляет полный доступ к просмотру параметров и изменению настроек системы, поддерживается по интерфейсам Ethernet (в том числе GPRS), USB;

- протокол HTTP – доступ только к просмотру основных параметров системы, поддерживается по интерфейсу Ethernet;

- протокол SNMP – доступ к просмотру основных параметров системы и изменению настроек TCP\IP адаптера, поддерживается по интерфейсу Ethernet.

Для дистанционного мониторинга состояния и настройки параметров системы с контроллером PSC-200 в комплект поставки системы входит диск с программным обеспечением для ПК. На диске находятся: программа Power System Manager и mib-файлы для мониторинга по SNMP- протоколу.

Таблица А1 – Режимы работы системы питания и их условное обозначение

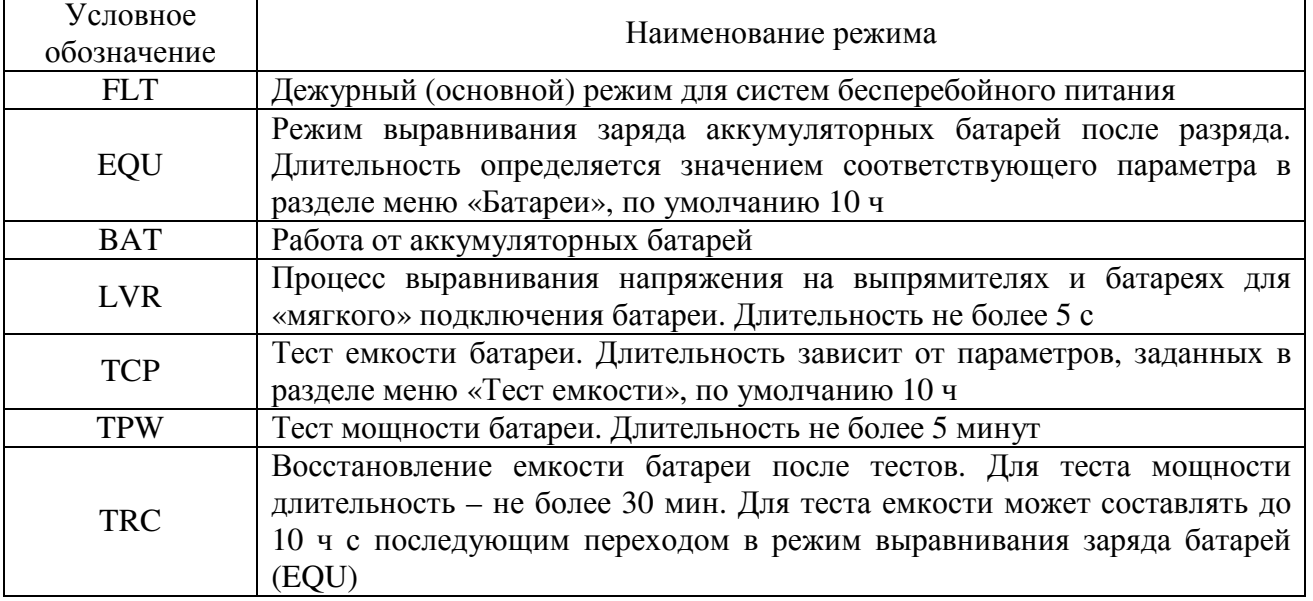

#### **А1 Технические характеристики**

Таблица А2 - Технические характеристики контроллера

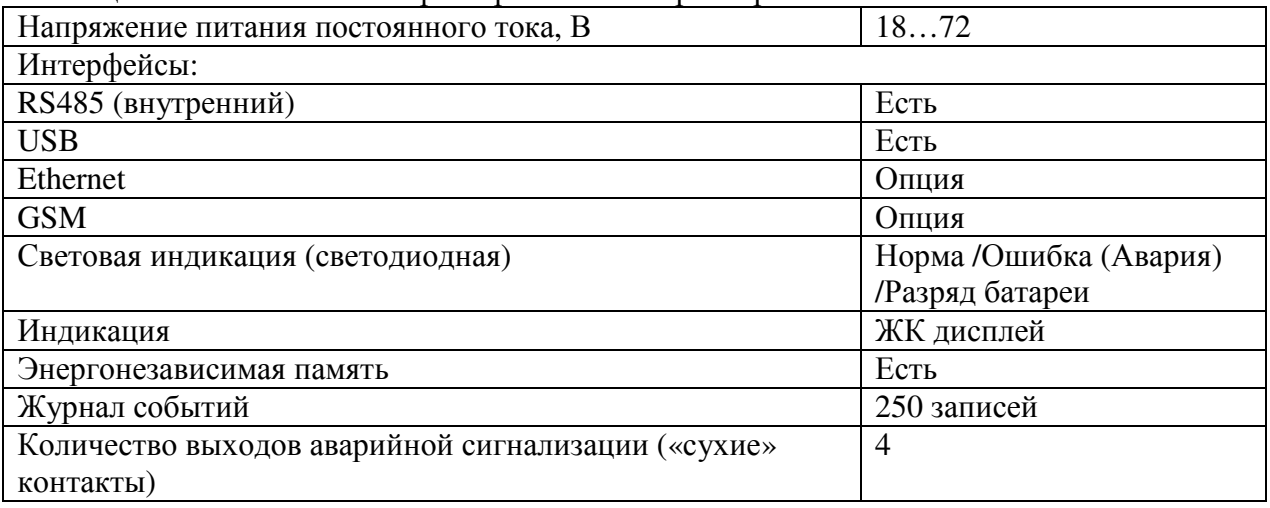

#### **А2 Принцип работы**

Контроллер PSC-200 взаимодействует с устройствами системы электропитания через модуль коммутации, интерфейсный модуль и монтажную шину. Контроллер имеет собственную энергонезависимую память, в которой хранится информация о конфигурации системы электропитания и журнал событий. Параметры системы электропитания отображаются на ЖК дисплее. Выбор и изменение параметров производится с помощью 4-кнопочной клавиатуры. Для удобства визуального контроля состояния системы электропитания имеются светодиодные индикаторы: <sup>®</sup> «РАБОТА», «ОШИБКА/АВАРИЯ» и «РАЗРЯД БАТАРЕИ». Интерфейс USB выведен на лицевую панель контроллера. Разъемы интерфейса RS485 установлены в интерфейсном модуле. Также к интерфейсному модулю подключается модуль TCP/IP адаптера. Расположение интерфейсного модуля в системе электропитания зависит от ее конструкции. Существуют три варианта размещения интерфейсного модуля: на лицевой стороне установки электропитания, на тыльной стороне установки электропитания, на боковой стенке внутри установки электропитания.

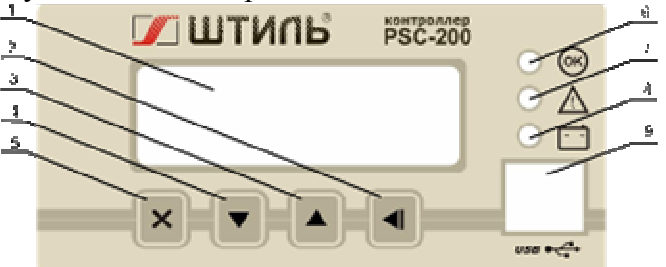

1 – ЖК дисплей, 2 – кнопка  $\blacksquare$  «ВВОД», 3 – кнопка  $\blacktriangle$  «ВВЕРХ», 4 – кнопка • «ВНИЗ», 5 – кнопка • «ОТМЕНА», 6 – индикатор  $\circledast$  «РАБОТА», 7– индикатор  $\Delta$  «ОШИБКА/АВАРИЯ»,

8 – индикатор  $\Box$  «РАЗРЯД БАТАРЕИ», 9 – разъем USB типа В. Рисунок А1 – Передняя панель контроллера «Штиль»

**А2.1 Пуск контроллера. Основной режим отображения состояния системы** При подаче питания время запуска контроллера составляет не более 2 с. При этом на дисплее сначала отображается наименование контроллера, затем контроллер переходит в основной режим отображения состояния системы, пример которого приведен на рисунке А 2.

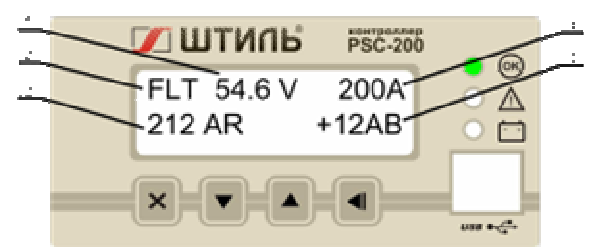

1 – напряжение системы, 2 – режим работы системы, 3 – суммарный ток выпрямителей, 4 – ток нагрузки, 5 – ток батарей

### Рисунок А2 - Основной режим отображения состояния системы

В основном режиме нажатие кнопок «ВНИЗ», «ВВЕРХ» будет изменять отображаемые в нижней строке дисплея данные: отображаются токи выпрямителей и батарей, выходные переменные ток и напряжение, текущие дата и время.

Если система работает штатно, на лицевой панели контроллера горит зеленый индикатор <sup>68</sup> «РАБОТА» (возможные состояния светодиодных индикаторов приведены в таблице А3). В течение 30 с после включения питания контроллера либо изменения параметров аварии не отображаются.

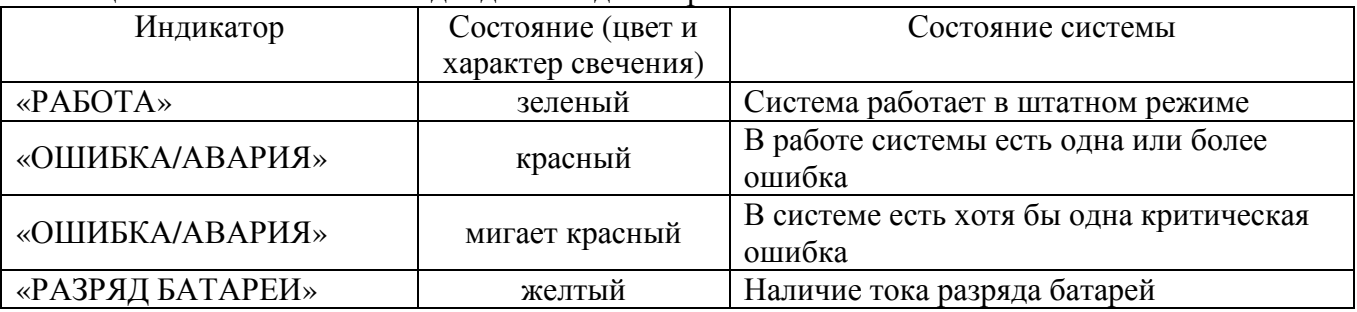

Таблица А3 - Состояния светодиодных индикаторов

В случае, когда в системе возникает ошибка, краткое ее описание отображается в нижней строке ЖК дисплея (пример описания ошибки в системе питания приведен на рисунке А3), при этом светодиод «ОШИБКА/АВАРИЯ» постоянно светится либо мигает в зависимости от характера ошибки. Часть ошибок в системе (а именно те ошибки, при которых система питания не функционирует, либо не обеспечивает заданные параметры) категорируются как критические. Например, критической ошибкой является отсутствие либо неисправность более 1 выпрямителя.

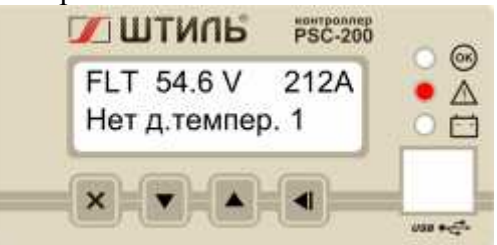

Рисунок А3 - Пример отображения ошибки в системе .

Просмотреть весь список аварийных сообщений можно с помощью кнопок «ВНИЗ» и • «ВВЕРХ». Переключение между отображением аварийных сообщений и другими экранами производится кнопкой «ОТМЕНА».

#### **А2.2 Уровни доступа и пароли**

Контроллер PSC-200 предоставляет 3 уровня доступа к редактированию параметров. Выбор режима доступа производится в меню «---ДОСТУП---», описание которого приведено в А 3.3.

Имеются следующие уровни доступа:

Оперативный – доступ к просмотру всех параметров и изменению оперативных параметров ( пароль по умолчанию – 0000);

Системный – доступ к изменению оперативных и системных параметров, определяющих конфигурацию системы (пароль по умолчанию – 1111);

Технический – полный доступ, включающий в себя возможность внутренних технологических настоек. Используется заводом – изготовителем.

#### **А3 Меню контроллера**

Вход в меню осуществляется кнопкой «ВВОД» из основного режима.

В пользовательском меню в верхней строке дисплея отображается заголовок текущего меню, а в нижней – текущий пункт данного меню. Если пункт меню содержит подменю, то его заголовок заканчивается многоточием:

например: - Статус…(см. рисунок А4 б)

В этом случае вход в подменю осуществляется кнопкой «ВВОД» (см. рисунок А4 б).

Если перед заголовком пункта есть двойная кавычка, то данный пункт содержит редактируемый параметр, который может быть изменен:

например, - >>Деж. напр.: 54.6V (см. рисунок А4 в)

В этом случае, для начала изменения необходимо нажать кнопку «ВВОД», при этом, перед заголовком пункта появится звездочка:

например, - \*Деж. напр.: 54.6V (см. рисунок А4 г)

Увеличение или уменьшение параметра производится, соответственно, кнопками «ВВЕРХ»  $\blacksquare$  или «ВНИЗ»  $\blacksquare$ . При длительном удержании этих кнопок активизируется ускоренное изменение параметра. При этом если, не отпуская кнопку или  $\blacksquare$ , нажать кнопку  $\star$ , то изменение параметра ускорится в 10 раз. Повторное нажатие этой кнопки ускорит изменение еще в 10 раз. Сохранение измененного параметра осуществляется кнопкой «ВВОД» , а отмена изменения – кнопкой «ОТМЕНА» \* (при отпущенных кнопках «ВНИЗ» и  $\bullet$  «ВВЕРХ») (см. рисунок А4 д).

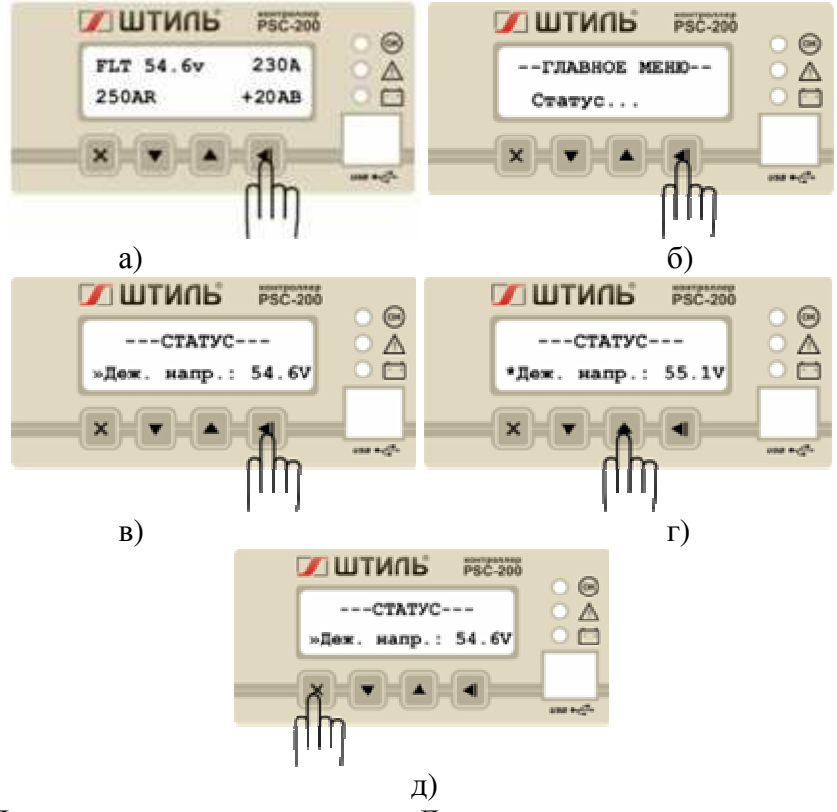

Рисунок А4 - Пример изменения параметра «Дежурное напряжение» и отмены изменений. Изменение редактируемых параметров возможно только при активированном системном доступе. В противном случае данный параметр будет доступен только для просмотра.

#### **А3.1 Главное меню**

После нажатия кнопки «ВВОД»  $\blacksquare$  из основного режима активируется главное меню с заголовком «--ГЛАВНОЕ МЕНЮ--».

Оно содержит следующие пункты, содержащие подменю:

- «Статус…» меню основных параметров системы;
- «Доступ…» меню организации доступа к изменению параметров;
- «Выпрямители…» меню выпрямителей;
- «Инверторы…» меню инверторов;
- «Батареи…» меню батарей;
- «Шкаф…» меню климатических параметров;
- «Связь…» меню выбора и настройки каналов мониторинга;
- «Опции…» меню дополнительных возможностей.

#### **А3.2 «СТАТУС» - меню основных параметров системы**

Меню «---СТАТУС---» позволяет контролировать и изменять (при соответствующем уровне доступа) основные параметры работы системы электропитания в целом.

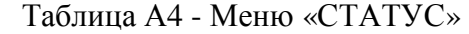

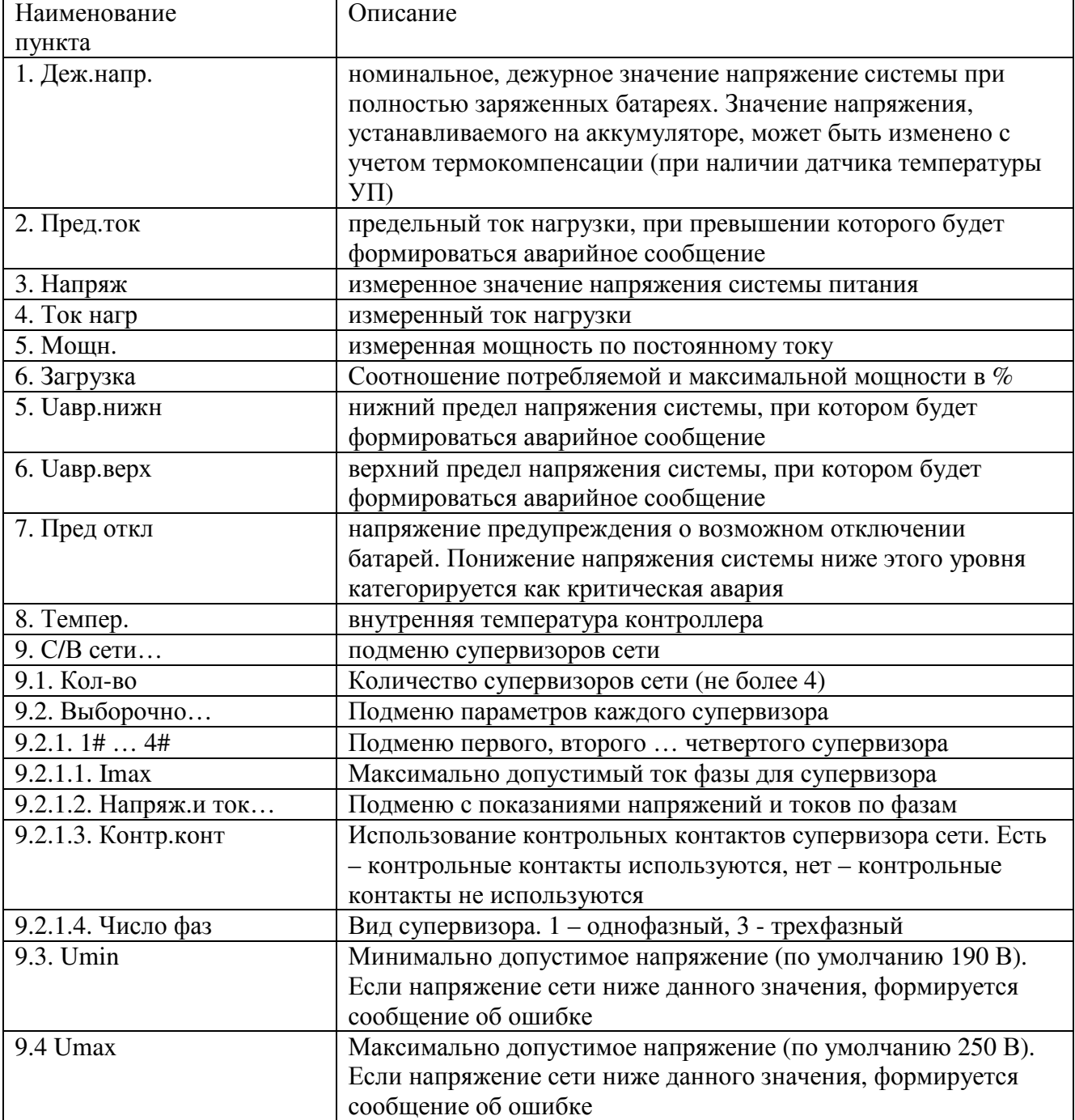

| Наименование        | Описание                                                  |
|---------------------|-----------------------------------------------------------|
| пункта              |                                                           |
| 10. Счетчик эл/эн   | подменю счетчика электроэнергии                           |
| 10.1. Наличие       | наличие счетчика в системе                                |
| 10.2. Тип           | тип счетчика электроэнергии                               |
| 10.3. Скорость      | Скорость передачи данных по интерфейсу счетчика           |
| 10.4. Адрес         | Адрес счетчика                                            |
| 10.5. Число тарифов | количество тарифов, предусмотренное в счетчике            |
| 10.6. Тарифы        | стоимость каждого тарифа (считывается из счетчика)        |
| 10.7. Мощн          | Мощность (считывается из счетчика, если модель счетчика   |
|                     | предусматривает такую возможность)                        |
| 10.8. Версия ПО     | Версия подпрограммы для работы со счетчиком               |
| 11. Д. темп         | тип используемых в системе датчиков температур            |
| 12. Версия          | номер версии программного обеспечения контроллера. Версия |
|                     | 1.011.61 - для контроллеров с процессором ATmega128,      |
|                     | версия 2.012.26 для контроллеров с процессором АТтеда256  |
|                     | и Ethernet адаптером Tibbo, версия 2.503.XX для           |
|                     | контроллеров с процессором ATmega256 и Ethernet адаптером |
|                     | W5100                                                     |

Таблица  $\Delta\Lambda$ . Меню «СТАТУС» (продолжение)

#### АЗ.3 «---ДОСТУП---» - Меню организации доступа к редактированию параметров.

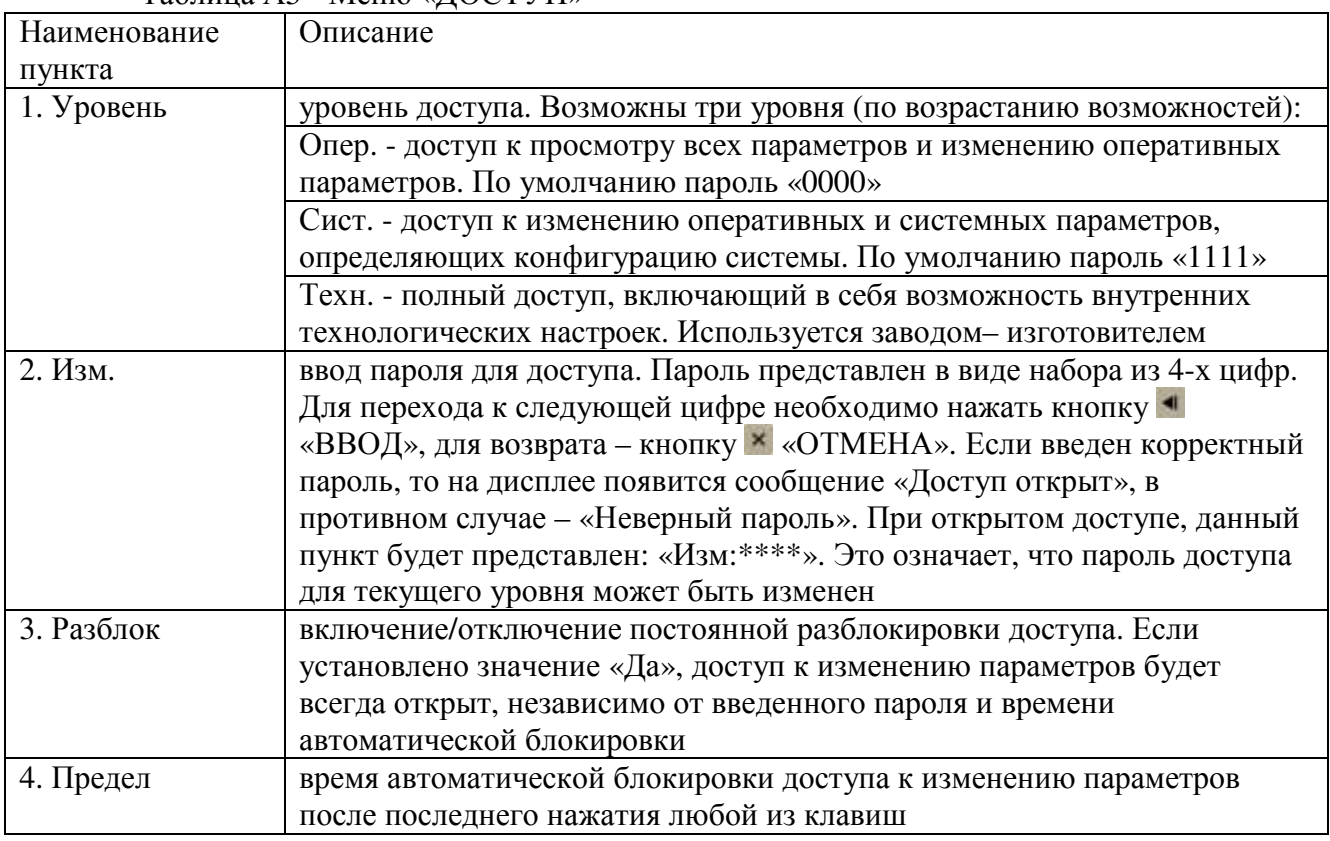

 $T_{20}$ блица А5 - Меню «ЛОСТУП»

#### АЗ.4 «---ВЫПРЯМИТЕЛИ---» - меню выпрямителей

Раздел меню «ВЫПРЯМИТЕЛИ» позволяет устанавливать тип и количество выпрямителей, используемых в системе питания, а также контролировать ряд параметров выпрямителей, таких как напряжение, ток, температура. Установка параметров в этом разделе производится заводом-изготовителем при производстве системы питания. В процессе эксплуатации системы питания данный раздел меню позволяет контролировать параметры каждого выпрямителя.

ВНИМАНИЕ! УСТАНОВКА НЕПРАВИЛЬНОГО ТИПА, КОЛИЧЕСТВА ИЛИ МАКСИМАЛЬНОГО АДРЕСА ВЫПРЯМИТЕЛЕЙ ПРИВЕДЕТ К ПОЯВЛЕНИЮ ОШИБОК, СБОЯМ И НЕКОРРЕКТНОЙ РАБОТЕ СИСТЕМЫ.

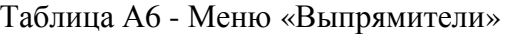

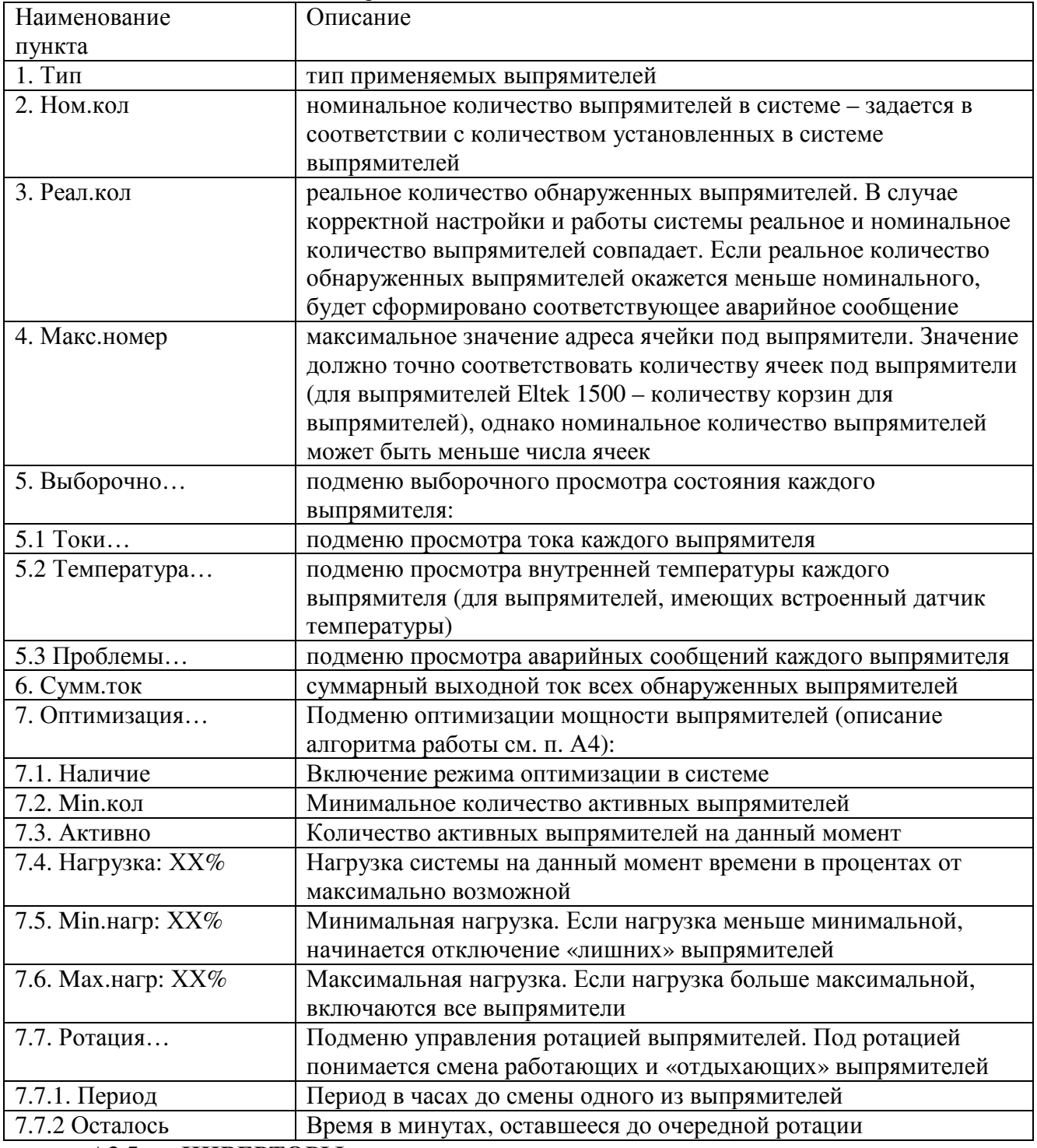

#### **А3.5 «---ИНВЕРТОРЫ---» - меню инверторов.**

Раздел меню «ИНВЕРТОРЫ» позволяет устанавливать тип и количество инверторов, используемых в системе питания, а также контролировать ряд параметров инверторов, таких как напряжение, частота, ток, температура и др., а также состояние и параметры электронного байпаса. Установку параметров в этом разделе производит заводизготовитель.

#### ВНИМАНИЕ! УСТАНОВКА НЕПРАВИЛЬНОГО ТИПА, КОЛИЧЕСТВА ИЛИ МАКСИМАЛЬНОГО АДРЕСА ИНВЕРТОРОВ ПРИВЕДЕТ К НЕКОРРЕКТНОЙ РАБОТЕ И ПОЯВЛЕНИЮ ОШИБОК В СИСТЕМЕ.

Таблица А7 - Меню «Инверторы»

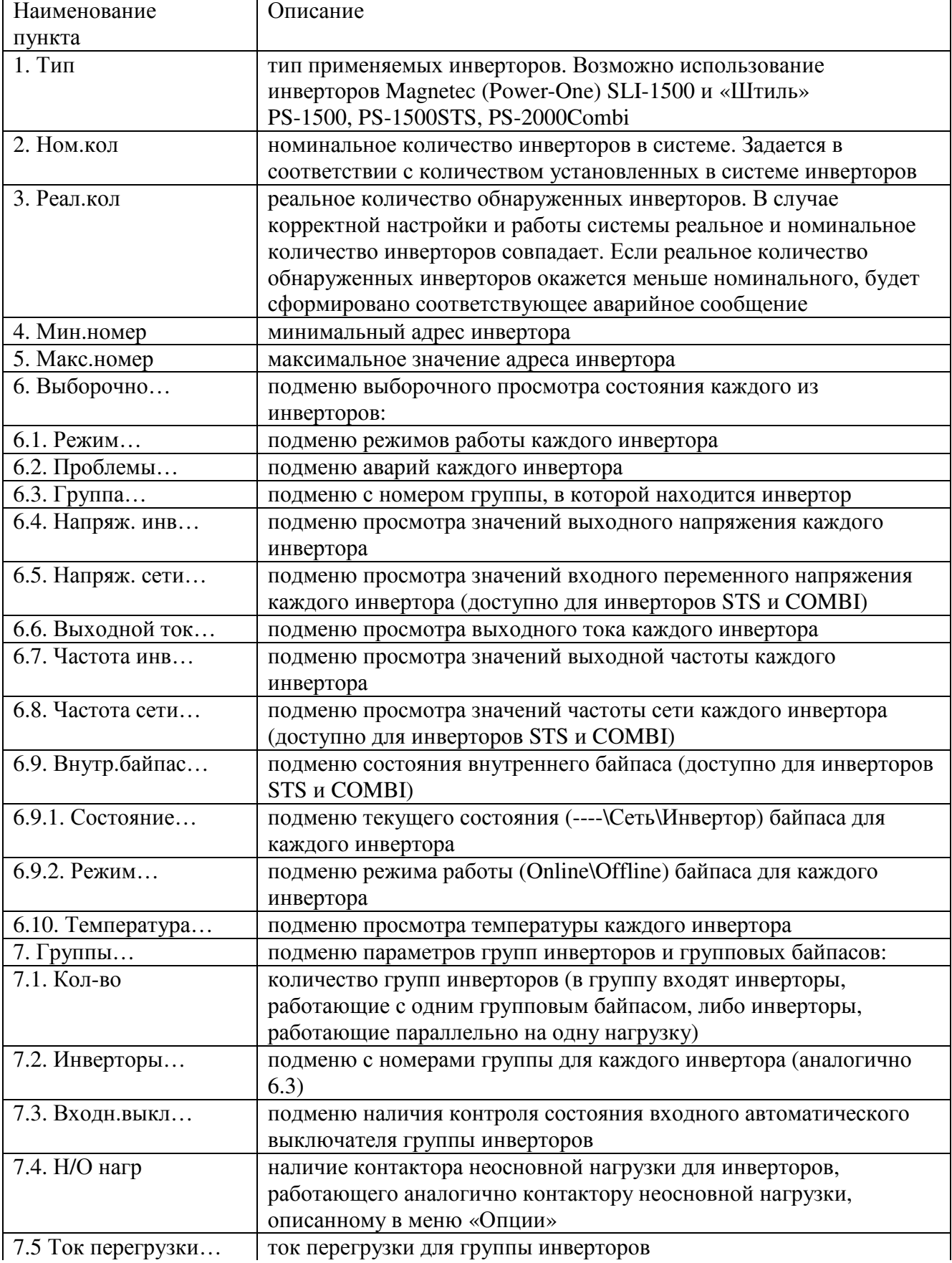

| Наименование       | Описание                                                        |
|--------------------|-----------------------------------------------------------------|
| пункта             |                                                                 |
| 7.6. Байпасы       | подменю параметров байпасов:                                    |
| 7.6.1. Внешние     | подменю параметров внешних групповых байпасов:                  |
| 7.6.1.1. Наличие   | наличие внешнего электронного байпаса (применимо для            |
|                    | инверторов серии Штиль PS XX/700 C-P-X)                         |
| 7.6.1.2. Режим     | подменю текущего режима (Online\Offline) внешнего группового    |
|                    | байпаса                                                         |
| 7.6.1.3. Состояние | подменю текущего состояния (Отключен\Сеть\Инвертор) внешнего    |
|                    | группового байпаса                                              |
| 7.6.1.4. Проблемы  | подменю аварий внешнего группового байпаса                      |
| 7.6.2. Ном.режим   | подменю номинального режима (Online\Offline) внутренних         |
|                    | байпасов в группе или группового байпаса                        |
| 7.6.3. Режим       | подменю текущего настроенного в байпасе режима (Online\Offline) |
|                    | внутренних байпасов в группе                                    |
| 7.6.4. Состояние   | подменю текущего состояния (Отключен\Сеть\Инвертор)             |
|                    | внутренних байпасов в группе                                    |
| 7.7. Напряж.и ток  | суммарные напряжение и ток для группы инверторов                |
| 7.8. Частота       | частота входного и выходного напряжения группы инверторов       |
| 8. Включение       | авт./ручн. Авт. - подается команда автоматического включения    |
|                    | инверторов при появлении входного напряжения (только для        |
|                    | инверторов SLI, прочие инверторы включаются автоматически без   |
|                    | команды)                                                        |

Таблица А7 - Меню «Инверторы» (продолжение)

#### **А3.6 «---БАТАРЕИ---» - меню батарей.**

Раздел меню «БАТАРЕИ» предназначен для контроля и установки параметров аккумуляторных батарей.

Под группой батарей понимается совокупность батарейных модулей, соединенных последовательно или последовательно-параллельно, подключенных к одному токовому шунту в системе. Количество групп батарей (одна или две) определяется схемой установки питания и наличием реально подключенных батарей в системе. В случае отсутствия батарей в системе (например, для инверторных систем) количество групп батарей должно быть установлено равным нулю.

Под номинальной емкостью группы батарей понимается суммарная емкость группы батарей. Например, если в группу входит 8 двенадцативольтовых секций, соединенных по последовательно-параллельной схеме с номинальным напряжением батареи 48 В, с номинальной емкостью по паспорту 150 Ач, то номинальная емкость группы составит 300 Ач.

Управление контактором отключения батареи. Не рекомендуется использовать принудительное включение контактора, поскольку это может привести к недопустимо большим броскам тока. Включение контактора целесообразно производить, переводя в режим «авто». В этом режиме контроллер проведет процедуру «мягкого», безопасного подключения.

| Наименование пункта                         | Описание                                                                        |
|---------------------------------------------|---------------------------------------------------------------------------------|
| 1, #1                                       | Подменю контроля основных параметров первой группы                              |
|                                             | батарей                                                                         |
| $1.1$ U=XX.XV I=+XXXA                       | измеренные напряжение и ток батареи. Знак «+» перед                             |
|                                             | значением тока батарей обозначает заряд, знак «-» обозначает                    |
|                                             | разряд                                                                          |
| 1.2 Темпер.                                 | температура батареи. В случае, если обнаружена проблема с                       |
|                                             | датчиком температуры, вместо значения будет отображено либо                     |
|                                             | « V » при коротком замыкании, либо «UP» при обрыве или                          |
|                                             | отсутствии датчика. Если в пункте меню «Д. темп» установлено                    |
|                                             | значение «Нет», будет отображаться «--»                                         |
| 1.3 Датчик                                  | определяет точку подключения датчика температуры для                            |
|                                             | данной батареи. Возможны следующие значения параметра:                          |
|                                             | - блок 1 - интерфейсный модуль, датчик 1;                                       |
|                                             | - блок 2 - интерфейсный модуль, датчик 2;                                       |
|                                             | - с/в о 14 - супервизор объекта, датчик 14;                                     |
|                                             | - с/в б 14 - датчик супервизора батареи 14                                      |
| 1.4 Реж.LVD                                 | управление контактором отключения батареи (LVD):                                |
|                                             | «авто» - автоматическое управление;                                             |
|                                             | «откл» - принудительное отключение;                                             |
|                                             | «вкл» - принудительное включение                                                |
| 2. # 2                                      | Подменю контроля основных параметров второй<br>группы                           |
|                                             | батарей (аналогично подменю «Батарея1»)                                         |
| 3. Супервизоры                              | подменю супервизоров батарей:                                                   |
| 3.1. Кол-во                                 | Количество супервизоров батарей в системе                                       |
| 3.2. Н. перекос                             | Норма «перекоса» батареи в вольтах - разница напряжений на                      |
|                                             | секциях батареи                                                                 |
| 3.3. Секций: Х                              | Количество 12-вольтовых секций в составе батареи для                            |
|                                             | поэлементного режима супервизора или количество                                 |
|                                             | параллельно соединенных групп батарей для режима контроля                       |
|                                             | «по средней точке»                                                              |
| 3.4. Режим                                  | Режим работы супервизора может иметь одно из двух значений:                     |
|                                             | - поэлем. - поэлементный контроль батареи,                                      |
|                                             | - симметр. - контроль батареи «по средней точке».                               |
|                                             | Режим должен соответствовать способу подключения                                |
|                                             | супервизора к батарее                                                           |
| 3.5. Выборочно<br>3.5.1. # X                | Подменю параметров каждого супервизора батареи                                  |
|                                             | Х – номер (адрес) супервизора батареи                                           |
| 3.5.1.1. Uсумм. XX В<br>3.5.1.2. Напряжения | Измеренное суммарное напряжение батареи<br>Подменю напряжений элементов батареи |
| 3.5.1.3. Перекосы                           | Подменю перекосов напряжения между секциями                                     |
| 3.5.1.4. Темпер.                            | Температура батареи                                                             |
| 4. Шунтов                                   | номинальное количество групп батарей в системе. Под группой                     |
|                                             | батарей понимается любое количество последовательно-                            |
|                                             | параллельно соединенных батарей, подключенных к одному                          |
|                                             | токовому шунту                                                                  |
| 5. UОТКЛ.                                   | напряжение отключения батарей при разряде (LVD)                                 |
| 6. UBOCCT.                                  | Минимальное напряжение батареи, при котором батарея может                       |
|                                             | быть подключена                                                                 |
|                                             |                                                                                 |

Таблица А8 - Меню «Батареи»

| Наименование пункта        | Описание                                                     |
|----------------------------|--------------------------------------------------------------|
| 7. Д.темп                  | датчик температуры - наличие датчика температуры для         |
|                            | термокомпенсации                                             |
| 8. Выравн.заряда           | подменю выравнивания заряда батарей                          |
| 8.1. Напряж.               | значение напряжения выравнивания батареи (определяется по    |
|                            | паспортным данным батареи)                                   |
| 8.2. Длит.                 | длительность процесса. Установка длительности выравнивания   |
|                            | равной «0» отключает функцию выравнивания заряда батарей     |
| 8.3. Активиз.              | время, необходимое для автоматической активизации процесса   |
|                            | выравнивания заряда                                          |
| 8.4. Начать? (Прекратить?) | ручной запуск/остановка выравнивания заряда                  |
| 8.5. Осталось              | оставшееся время до окончания процесса выравнивания при      |
|                            | активированном процессе в минутах. «0» означает, что         |
|                            | выравнивание завершено                                       |
| 9. Ном.емк                 | номинальная (паспортная) емкость группы батарей в Ампер-     |
|                            | часах. Если две группы батарей имеют разную емкость,         |
|                            | устанавливается значение емкости меньшей группы              |
| 10. Ток зар                | предельный ток заряда каждой батареи в процентах от емкости  |
| 11. Терм.комп              | норма термокомпенсации в милливольтах на градус на один      |
|                            | элемент батареи. Значения напряжений, устанавливаемых на     |
|                            | аккумуляторах, может быть изменено за счет термокомпенсации  |
|                            | (при наличии датчика температуры). Норма термокомпенсации    |
|                            | определяется по паспортным данным батареи                    |
| Нижн.т/к                   | нижний предел термокомпенсации в градусах                    |
| Верх. т/к                  | верхний предел термокомпенсации в градусах                   |
| 12. Напр.шунта             | номинальное напряжение шунта. Устанавливается на заводе-     |
|                            | изготовителе                                                 |
| 13. Ток шунта              | номинальный ток шунта. Устанавливается на заводе-            |
|                            | изготовителе                                                 |
| 14. Контактор              | наличие/отсутствие контактора отключения батареи при разряде |
|                            | (защита от глубокого разряда батарей)                        |
| 15. Ном.рес                | номинальный ресурс батарей в годах                           |
| 16. Oct.pec                | оставшийся ресурс батарей в днях. Отсчитывается от момента   |
|                            | инициализации новой батареи                                  |
| 17. Тест емкости           | подменю теста емкости батареи (таблица А9)                   |
| 18. Тест мощности          | подменю теста мощности батареи (таблица А10)                 |
| 19. Новая                  | инициализация новой батареи. При установке новой батареи     |
|                            | выбрать значение «Да». При этом начинается отсчет времени    |
|                            | оставшегося ресурса батареи. Если разрешен тест емкости,     |
|                            | через некоторое время запускается первый тест емкости. После |
|                            | инициализации в течение двух часов остается значение «Да»    |

Таблица А8 - Меню «Батареи»

**А3.6.1 Раздел меню «Тест емкости…» батареи**

Описание применения теста емкости батареи см п. А5.

Таблица А9 - Меню «Тест емкости…» батареи

| Наименование пункта | Описание                                                                                        |
|---------------------|-------------------------------------------------------------------------------------------------|
| 1. Начать?          | ручной запуск процесса тестирования. После запуска этот пункт                                   |
|                     | трансформируется в «Прекратить?». При этом начатый процесс                                      |
|                     | можно остановить                                                                                |
| 2. Процесс          | подменю данных текущего теста. Подменю доступно только при                                      |
|                     | запущенном тесте. Содержит следующие подпункты:                                                 |
| 2.1. Длит.          | текущая длительность в минутах - время, прошедшее от начала теста                               |
| 2.2. Емкость        | текущая отобранная емкость в Ампер-часах                                                        |
| 3. Результат        | подменю отчета о результатах тестирования:                                                      |
| 3.1. Емкость        | измеренная емкость в Ампер-часах для абсолютного метода или в                                   |
|                     | процентах для относительного метода                                                             |
| 3.2. Дата и время   | дата и время создания отчета                                                                    |
| 3.3. Статус         | заключение о результатах тестирования:                                                          |
|                     | Бат.аттестована - после инициализации новой батареи;                                            |
|                     | Завершен нормально - в случае нормального прохождения теста;                                    |
|                     | Низкая емкость - емкость батареи ниже нормы                                                     |
| 3.4. Длит.          | длительность разряда батареи в процессе теста в минутах                                         |
| 3.5. Ном.длит.      | расчетная длительность разряда в минутах, устанавливается по                                    |
|                     | результатам первого тестирования (аттестации) новой батареи                                     |
| 3.6. Запас          | резерв ресурса батареи в процентах. Только для относительного                                   |
|                     | метода, рассчитывается исходя из емкости новой батареи, полученной                              |
|                     | по результатам аттестации и нормы остаточной емкости                                            |
| 4. Разрешен         | разрешение/запрет проведения теста                                                              |
| 5. Метод            | метод тестирования:                                                                             |
|                     | Относит. - относительный метод, при котором производится                                        |
|                     | частичный (не более 30%) разряд батареи и оценивается степень                                   |
|                     | потери емкости по отношению к новой. Этот метод позволяет                                       |
|                     | батареи непосредственно<br>качество<br>6e <sub>3</sub><br>оценивать<br>$\mathbf{B}$<br>системе, |
|                     | отключения. В этом случае измерение емкости в Ампер-часах не                                    |
|                     | производится                                                                                    |
|                     | Абсолют. - абсолютный метод, при котором производится полный                                    |
|                     | разряд батареи с измерением абсолютного значения емкости в ампер-                               |
|                     |                                                                                                 |
|                     | часах. Этот метод применяется так же для многоциклового                                         |
|                     | разряда/заряда. Применяется только для автономной работы с                                      |
|                     | батареей, отключенной от основной системы                                                       |
| 6. Ток              | номинальный ток разряда (заряда) в % от номинальной емкости                                     |
| 7. Напряж.          | напряжение, до которого будет производиться разряд                                              |
| 8. Норма            | допустимая норма остаточной емкости батареи по отношению к новой                                |
|                     | батарее. Если вычисленная емкость при тесте окажется меньше этой                                |
|                     | нормы, то по окончании будет сформировано предупреждающее                                       |
|                     | аварийное сообщение о недостаточной емкости батареи (только для                                 |
|                     | относительного метода)                                                                          |
| 9. Период           | интервал периодического автоматического проведения теста в днях.                                |
|                     | Если установлено значение «0», автоматический периодический тест                                |
|                     | производиться не будет (только для относительного метода)                                       |
| 10. Осталось        | оставшееся время до автоматического запуска в днях (только для                                  |
|                     | относительного метода)                                                                          |
| 11. Контактор       | наличие/отсутствие контактора внешней (дополнительной) нагрузки.                                |
|                     | Только для абсолютного метода, в системе, имеющей контактор                                     |
|                     | дополнительной нагрузки                                                                         |

Таблица А9 - Меню «Тест емкости…» батареи (продолжение)

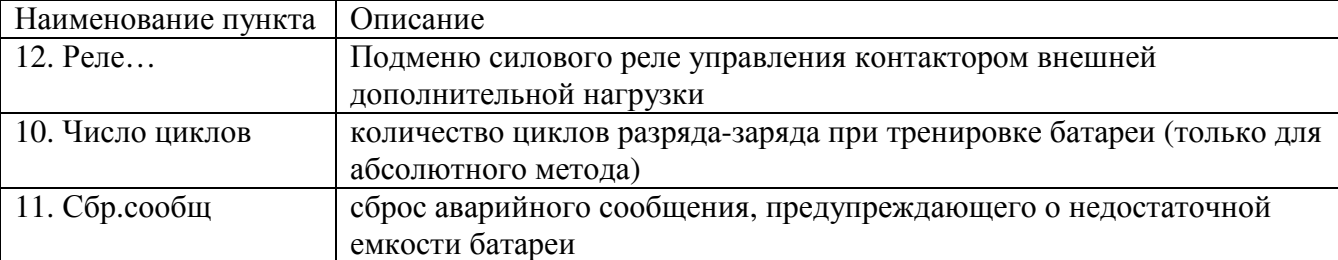

А3.6.2 Раздел меню «Тест мощности…» батареи.

Описание применения теста мощности батареи см п. А6.

Таблица А10 - Меню «Тест мощности…» батареи

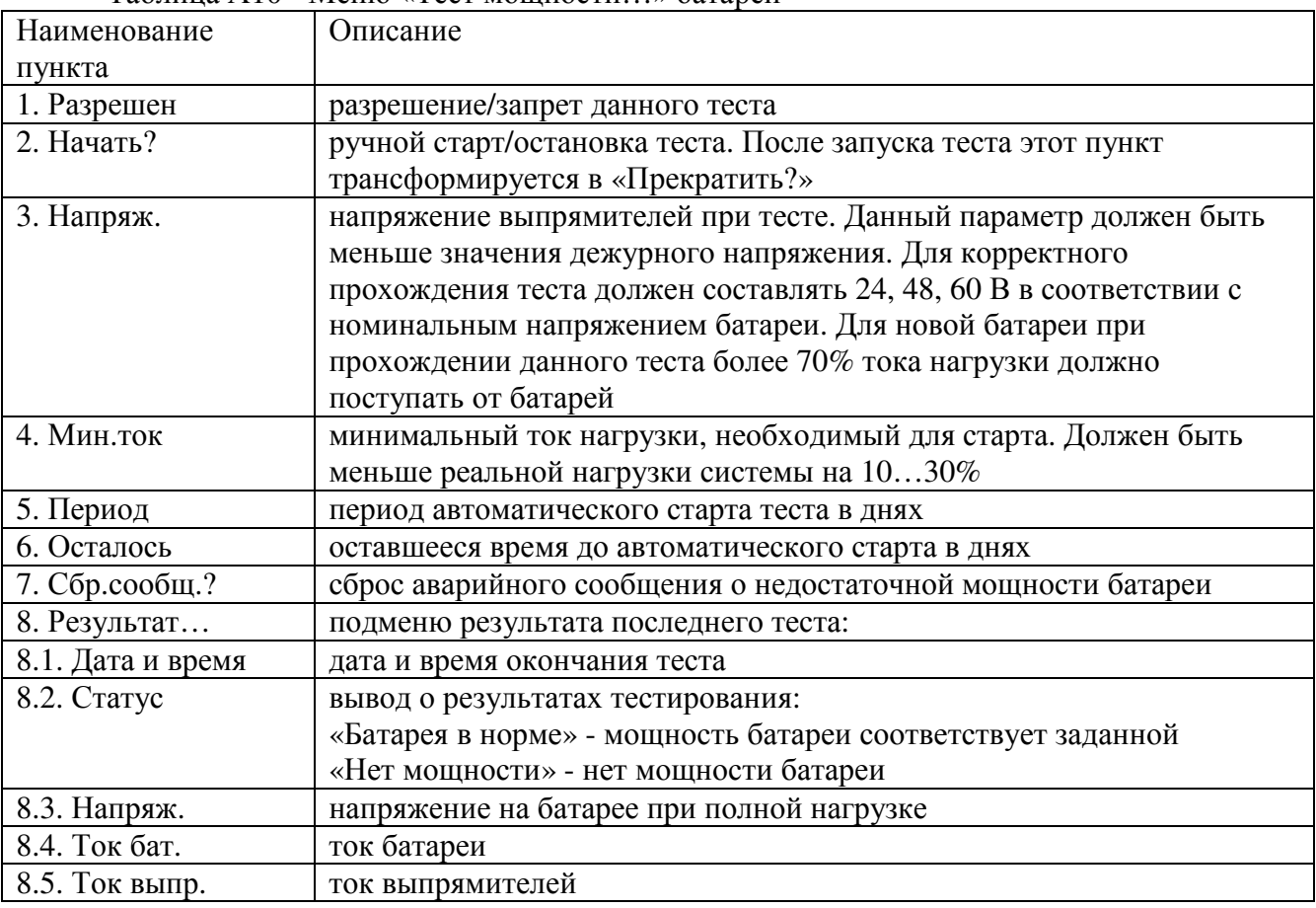

### **А3.7 «---ШКАФ---» - меню климатических параметров объекта**

Подробное описание настроек климатических параметров приведено в руководстве по эксплуатации на систему мониторинга объекта.

Таблица А11 - Меню «Шкаф»

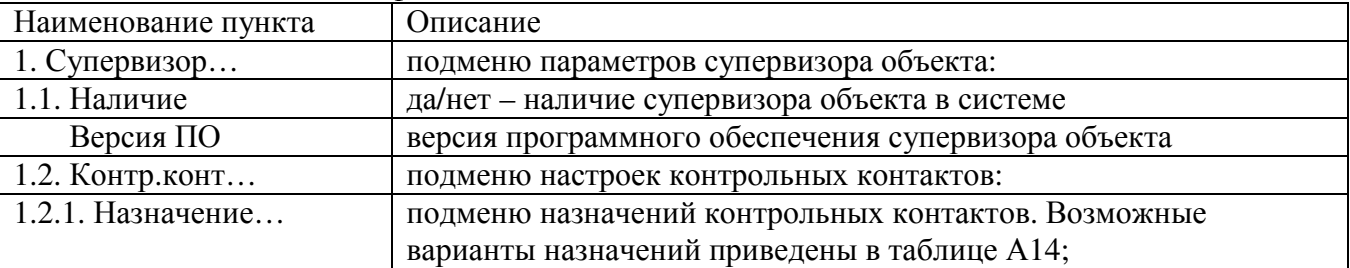

Таблица А11 - Меню «Шкаф» (продолжение)

| Наименование пункта | Описание                                                      |
|---------------------|---------------------------------------------------------------|
| 1.2.2. Полярность   | подменю полярности контрольных контактов. Каждый              |
|                     | контрольный контакт может иметь полярность:                   |
|                     | Н\О - нормально открытый, или                                 |
|                     | Н\З - нормально закрытый.                                     |
|                     | «Нормально закрытый» означает, что при отсутствии аварии      |
|                     | контакт должен быть замкнут, соответственно «нормально        |
|                     | открытый» контакт при аварии разомкнут                        |
| 1.2.3. Реакция      | время реакции контроллера на срабатывание контрольного        |
|                     | контакта (задается для каждого назначенного контрольного      |
|                     | контакта)                                                     |
| 1.2.4. Удержание    | время удержания реакции на срабатывание контрольного контакта |
|                     | (задается для каждого назначенного контрольного контакта)     |
| 1.3. Температура    | подменю датчиков температуры:                                 |
| 1.3.1. Кол-во       | количество датчиков температуры (до четырех)                  |
| 1.3.2. Выборочно    | подменю показаний датчиков температуры                        |
| 1.4. Влажность      | показания датчика влажности супервизора объекта               |
| 1.5. Пож.отключ     | подменю пожарного таймера. Пожарный таймер включает           |
|                     | исполнительное реле при появлении пожарной аварии на время,   |
|                     | определяемое параметром «Длительность»                        |
| 1.5.1 Реле          | подменю управления исполнительным реле. Предоставляет         |
|                     | возможность принудительного включения/отключения реле, в том  |
|                     | числе дистанционно, и просмотра текущего состояния реле       |
| 1.5.2. Длит.        | длительность работы пожарного таймера в минутах               |
| 1.5.3. Осталось     | время в секундах до отключения пожарного таймера              |
| 2. Термореле        | подменю исполнительных реле для управления климатикой         |
|                     | объекта:                                                      |
| 2.1. Кол-во         | количество термореле в системе                                |
| 2.2. Выборочно \#Х  | подменю параметров каждого термореле (X - номер реле):        |
| 2.2.1. Режим        | режим работы термореле. Существует 4 режима работы:           |
|                     | отключен - реле всегда отключено;                             |
|                     | норма - реле включено, когда температура находится внутри     |
|                     | заданного диапазона;                                          |
|                     | охлажд. - реле для управления вентиляцией;                    |
|                     | нагрев - реле для управления нагревателем                     |
| 2.2.2. Температура  | подменю настроек температурного диапазона                     |
|                     | включения/отключения термореле:                               |
| 2.2.2.1. Верхняя    | верхний предел температуры                                    |
| 2.2.2.2. Нижняя     | нижний предел температуры                                     |
| 2.2.2.3. Датчик     | определяет точку подключения датчика температуры для          |
|                     | управления данным теромреле. Возможны следующие значения      |
|                     | параметра:                                                    |
|                     | - блок 1 - интерфейсный модуль, датчик 1;                     |
|                     | - блок 2 - интерфейсный модуль, датчик 2;                     |
|                     | - с/в о $14$ – супервизор объекта, датчик $14$ ;              |
|                     | - с/в б 14 - датчик супервизора батареи 14                    |
| 2.2.2.4. Значение   | показания датчика температуры                                 |
|                     |                                                               |

Таблица А11 - Меню «Шкаф» (продолжение)

| 2.2.3. Реле<br>подменю управления исполнительным реле. Предоставляет<br>возможность принудительного включения/отключения реле, в том<br>числе дистанционно, и просмотра текущего состояния реле:<br>2.2.3.1. Реж.реле<br>управление работой реле, возможны три режима:<br>«авто» - автоматическое управление;<br>«откл» - принудительное отключение;<br>«вкл» - принудительное включение<br>текущее состояние реле: «0» - отключено, «1» - включено<br>2.2.3.2. Состояние<br>2.2.3.3. Выбор<br>номер реле супервизора объекта (с/в о.) или контроллера (контр.)<br>2.2.4. Пауза<br>подменю параметров задержки включения реле:<br>2.2.4.1. Норма<br>время задержки включения реле в секундах<br>2.2.4.2. Осталось<br>время, оставшееся до включения<br>ввод параметров для принудительной блокировки термореле по<br>2.2.5. Блокировка<br>сигналу пожарного датчика либо заданного контрольного контакта<br>$2.2.5.1.$ Пож.откл<br>да/нет - если да, реле отключается при срабатывании датчика<br>пожарной аварии<br>2.2.5.2. Конт.<br>Нет/либо номер контрольного контакта супервизора объекта (с/в<br>о.), либо номер контрольного контакта контроллера (основн.)<br>Запись сообщений об изменении состояния реле в журнал<br>2.2.6. Сообщ.<br>событий. Есть - сообщения записываются, Нет - сообщения не<br>записываются<br>3. Таймеры<br>подменю таймеров:<br>3.1. Кол-во<br>количество (до четырех) таймеров;<br>3.2. Выборочно \#Х<br>подменю параметров каждого таймера (X - номер таймера):<br>3.2.1. Назнач<br>назначение таймера. Существует 3 варианта назначения:<br>«отключен» - таймер отключен,<br>«отключ.нагрузки» - отключение нагрузки периодическое или по<br>внешней команде (в том числе может использоваться для сброса<br>датчиков задымления),<br>«вентил.» - таймер для дренажной вентиляции<br>Подменю параметров старта таймера<br>3.2.2. Старт<br>3.2.2.1. Источн.<br>Источник старта - условие запуска таймера. Существуют<br>следующие варианты источника старта:<br>«Вручную» - однократный пуск таймера по внешней команде из<br>программы Power System Manager<br>«Периодически» - первый запуск при включении контроллера,<br>далее периодически в соответствии с настройками<br>«Термореле» - запуск при включении термореле |
|----------------------------------------------------------------------------------------------------|
|                                                                                                    |
|                                                                                                    |
|                                                                                                    |
|                                                                                                    |
|                                                                                                    |
|                                                                                                    |
|                                                                                                    |
|                                                                                                    |
|                                                                                                    |
|                                                                                                    |
|                                                                                                    |
|                                                                                                    |
|                                                                                                    |
|                                                                                                    |
|                                                                                                    |
|                                                                                                    |
|                                                                                                    |
|                                                                                                    |
|                                                                                                    |
|                                                                                                    |
|                                                                                                    |
|                                                                                                    |
|                                                                                                    |
|                                                                                                    |
|                                                                                                    |
|                                                                                                    |
|                                                                                                    |
|                                                                                                    |
|                                                                                                    |
|                                                                                                    |
|                                                                                                    |
|                                                                                                    |
|                                                                                                    |
|                                                                                                    |
|                                                                                                    |
|                                                                                                    |
|                                                                                                    |
|                                                                                                    |
| «Неприоритетная нагрузка» - запуск при отключении                                                                                                    |
| неприоритетной нагрузки                                                                                                    |
| «Таймер» - запуск при включении другого таймера                                                                                                    |
| «Пожар» - запуск при появлении аварии «Пожар»                                                                                                    |
| «Контрольный контакт c\в\о» - запуск при срабатывании                                                                                                    |
| контрольного контакта супервизора объекта                                                                                                    |
| «Контрольный контакт» - запуск при срабатывании контрольного                                                                                                    |
| контакта контроллера                                                                                                    |
| «Компаратор» - запуск при срабатывании компаратора                                                                                                    |
| «Логическое реле» - запуск в случае истинности логического                                                                                                    |
| выражения                                                                                                    |

Таблица А11 - Меню «Шкаф» (продолжение)

| Наименование пункта                | Описание                                                                 |
|------------------------------------|--------------------------------------------------------------------------|
| 3.2.2.2. Индекс                    | Индекс источника старта. Номер источника старта, например                |
|                                    | контрольного контакта                                                    |
| 3.2.2.3. Момент                    | Момент включения реле:                                                   |
|                                    | «Начало» - сразу при соблюдении условий страта;                          |
|                                    | «Конец» - в конце периода.                                               |
| 3.2.2.4. Выполнить                 | Включить таймер. Активно, если источник старта - вручную                 |
| 3.2.3. Реле                        | подменю настроек реле, аналогично подменю 2.2.3                          |
| 3.2.4. Период                      | периодичность включения реле                                             |
|                                    | единица измерения периодичности включения реле                           |
| 3.2.5. Смещение                    | Смещение времени включения реле относительно начала периода              |
|                                    | единица измерения смещения времени                                       |
| 3.2.6. Длит                        | длительность нахождения реле во включенном состоянии                     |
|                                    | единица измерения длительности                                           |
| 3.2.7. Сообщ.                      | Наличие извещения о включении реле:                                      |
|                                    | «Нет» - извещение отсутствует                                            |
|                                    | «Журнал» - извещение записывается в журнал событий                       |
| 3.2.8. Блокировка                  | Подменю блокировки включения таймера                                     |
| 3.2.8.1. Пож.откл                  | Принимает значения «Да/нет» - включение таймера блокируется              |
|                                    | при пожаре                                                               |
| 3.2.8.2. конт.                     | Включение таймера блокируется контрольным контактом                      |
|                                    | супервизора объекта или контроллера                                      |
| 3.2.9. XXXX c                      | Отсчет времени                                                           |
| 4. Охладители                      | подменю охладителей:                                                     |
| 4.1. Кол-во                        | количество охладителей в системе (не более двух)                         |
| 4.2. Выборочно \#Х                 | подменю параметров каждого охладителя                                    |
| 4.2.1 Режим                        | режим работы контроллера охладителя:                                     |
|                                    | «теплообм» - теплообменник,                                              |
|                                    | «кондиц.» - кондиционер                                                  |
| 4.2.2 Связь                        | есть/нет - наличие на данный момент связи с контроллером                 |
|                                    | охладителя                                                               |
| 4.2.3 Температура                  | подменю настроек температурного диапазона:                               |
| 4.2.3.1. Включ.                    | температура включения вентиляторов охладителя                            |
| 4.2.3.2. Откл.                     | температура отключения вентиляторов охладителя                           |
| 4.2.3.3. Внутр.min                 |                                                                          |
|                                    | минимальная температура работы внутреннего вентилятора<br>теплообменника |
|                                    |                                                                          |
| 4.2.3.4. Внутр.<br>4.2.3.5. Внешн. | измеренная температура внутреннего контура охладителя                    |
|                                    | измеренная температура внешнего контура охладителя                       |
| 4.3. Вентиляторы                   | подменю настроек для управления вентиляторами:                           |
| 4.3.1. Внешн. ХХ%                  | скорость вращения внешнего вентилятора в % от максимальной               |
| 4.3.2. Внутр. ХХ%                  | скорость вращения внутреннего вентилятора в % от максимальной            |
| 4.3.3. Міп внутр $XX%$             | минимальная скорость вращения внутреннего вентилятора. Если              |
|                                    | установлено значение параметра больше «0», внутренний                    |
|                                    | вентилятор постоянно включен с установленной скоростью для               |
|                                    | циркуляции воздуха внутри шкафа                                          |
| 4.3.4. Реж.внут                    | управление работой внутреннего вентилятора, возможны три                 |
|                                    | режима:                                                                  |
|                                    | «авто» - автоматическое управление;                                      |
|                                    | «откл» - принудительное отключение;                                      |
|                                    | «вкл» - принудительное включение                                         |

Таблица А11 - Меню «Шкаф» (продолжение)

| Наименование пункта | Описание                                                       |
|---------------------|----------------------------------------------------------------|
| 4.3.5. Реж.внеш     | управление работой внешнего вентилятора (аналогично 4.3.4)     |
| 4.3.6. Таймер       | Отсчет времени в секундах, на которое включается внешний       |
|                     | вентилятор для теста температуры при превышении внешней        |
|                     | температуры над внутренней                                     |
| 4.4. Блокировка     | подменю настроек блокировки включения охладителя:              |
| 4.4.1. Таймер       | настройка таймера задержки включения охладителя (время         |
|                     | «паузы» между отключением и включением охладителя)             |
| 4.4.1.1. Норма      | время в минутах задержки включения охладителя после            |
|                     | отключения                                                     |
| 4.4.1.2. Осталось   | время в секундах, оставшееся до включения охладителя           |
| 4.4.2. Пож.откл     | да/нет - если да, охладитель отключается при срабатывании      |
|                     | датчика пожарной аварии                                        |
| 4.4.3. конт.        | нет/либо номер контрольного контакта супервизора объекта (с/в  |
|                     | о.), либо номер контрольного контакта контроллера (основн.)    |
| 4.5. Проблемы       | подменю аварий охладителя                                      |
| 5. Пельтье          | Подменю устройств на модулях Пельтье                           |
| 5.1. Кол-во         | Количество контроллеров модулей Пельтье                        |
| 5.2. Секций         | Количество сборок, подключенных к 1 контроллеру                |
| 5.3. Выборочно \Х   | подменю параметров каждого модуля Пельтье                      |
| 5.3.1. Связь        | есть/нет - наличие на данный момент связи с контроллером       |
|                     | модуля Пельтье                                                 |
| 5.3.2. Статус       | Текущее состояние модуля Пельтье:                              |
|                     | «не определен» - нет связи;                                    |
|                     | «нагрев» - режим обогрева внутреннего объема                   |
|                     | «охлаждение» - режим охлаждения внутреннего объема             |
|                     | «теплообменник» - нагрев или охлаждение в режиме               |
|                     | теплообменника - энергосберегающий режим, включается если      |
|                     | позволяет внешняя температура                                  |
| 5.3.3. Охлаждение   | подменю параметров охлаждения модуля Пельтье                   |
| 5.3.3.1. Вкл при    | Температура включения охлаждения                               |
| 5.3.3.2. Мощность   | подменю мощности охлаждения модуля Пельтье                     |
| 5.3.3.2.1. Сейчас   | Текущая мощность, в % от максимальной, потребляемая для        |
|                     | охлаждения                                                     |
| 5.3.3.2.2. Вручную  | Включение модулей Пельтье на охлаждение вручную                |
| 5.3.4. Нагрев       | подменю параметров нагрева модуля Пельтье                      |
| 5.3.4.1 Вкл при     | Температура включения нагрева                                  |
| 5.3.4.2. Мощность   | подменю мощности нагрева модуля Пельтье, аналогично п. 5.3.3.2 |
| 5.3.5. Внутр.вент   | подменю параметров внутренних вентиляторов модуля Пельтье      |
| 5.3.5.1. Мощность   | подменю мощности, потребляемой внутренними вентиляторами,      |
|                     | аналогично п. 5.3.3.2                                          |
| 5.3.6. Внеш.вент    | подменю параметров внешних вентиляторов модуля Пельтье         |
| 5.3.6.1. Мощность   | подменю мощности, потребляемой внешними вентиляторами,         |
|                     | аналогично п. 5.3.3.2                                          |
| 5.3.7. Температуры  | Подменю просмотра температур модулей Пельтье                   |
| 5.3.7.1. Воздуха    | Подменю температур воздуха                                     |
| 5.3.7.2. Радиаторов | Подменю температур радиаторов                                  |
| 5.3.8. Блокировка   | Подменю блокировки включения модулей Пельтье                   |
| 5.3.8.1. Пож.отключ | Наличие или отсутствие отключения модуля Пельтье при пожаре    |
|                     |                                                                |

| Наименование пункта | Описание                                                      |
|---------------------|---------------------------------------------------------------|
| 5.3.8.2. конт.      | Отключение модуля Пельтье при срабатывании контрольного       |
|                     | контакта                                                      |
| 6. Пож.отключ       | подменю настройки длительности пожарного отключения           |
| 6.1. Длит.          | продолжительность (в минутах) отключения по срабатыванию      |
|                     | датчика пожарной аварии                                       |
| 6.2. Осталось       | время в секундах, оставшееся до включения после отключения по |
|                     | сигналу датчика пожарной аварии                               |
| $6.3.$ Реле         | подменю настроек реле, аналогично подменю 2.2.3               |

Таблица А11 - Меню «Шкаф» (продолжение)

#### **А3.8 «---СВЯЗЬ---» – меню удаленного мониторинга.**

В разделе меню «СВЯЗЬ» производятся настройки контроллера, необходимые для установки связи с компьютером для удаленного мониторинга и удаленной настройки системы питания.

| Наименование пункта | Описание                                                 |
|---------------------|----------------------------------------------------------|
| 1. Канал            | канал внешнего доступа:                                  |
|                     | - связь по локальной компьютерной сети с<br>«Ethernet»   |
|                     | возможным выходом в Интернет;                            |
|                     | «USB» - связь через интерфейс USB;                       |
|                     | «GSM» - связь через GSM адаптер по сети GPRS             |
| $2.$ IP             | подменю настроек параметров IP соединения. Данное        |
|                     | подменю может быть активизировано только при выбранном   |
|                     | канале доступа Ethernet или GSM                          |
| 2.1. Адрес          | IP адрес контроллера                                     |
| 2.2. Маска          | маска подсети                                            |
| 2.3. Шлюз           | IP адрес шлюза                                           |
| 2.4. МАС адрес      | просмотр и редактирование МАС адреса                     |
| 2.5. Менеджер       | подменю настроек для связи с Power System Manager:       |
| $2.5.1.$ Порт       | порт (по умолчанию 1005)                                 |
| 2.5.2. Протокол     | протокол обмена данными: TCP, UDP (по умолчанию UDP)     |
| 2.6. Web            | подменю настроек связи для web-интерфейса:               |
| $2.6.1.$ Порт       | порт (по умолчанию 80)                                   |
| 2.6.2. Протокол     | протокол обмена данными: TCP, UDP (по умолчанию TCP)     |
| 2.7. SNMP           | подменю настроек для протокола SNMP:                     |
| 2.7.1. Порт         | порт (по умолчанию 161)                                  |
| 2.7.2. Протокол     | протокол обмена данными: TCP, UDP (по умолчанию UDP)     |
| 2.7.3. Язык         | Русский\Английский - язык SNMP извещений и переменных    |
| 2.7.4. Ед.измер     | Наличие\отстутствие единиц измерений данных,             |
|                     | передаваемых по протоколу SNMP                           |
| $2.7.5$ Comm $(R)$  | Сообщество (community) для чтения (read) данных по SNMP  |
| $2.7.6$ Comm $(W)$  | Сообщество (community) для записи (write) данных по SNMP |
| $2.7.7.$ Traps      | подменю настройки параметров рассылки извещений:         |
| 2.7.7.1. Кол-во     | Количество адресов для рассылки SNMP извещений           |
| 2.7.7.2. Период     | Временной интервал в минутах для повторной отправки      |
|                     | извещений. Если установлено значение «0», извещение об   |
|                     | аварии отправляется 1 раз при возникновении аварии       |
| 2.7.7.3. Выборочно  | подменю настройки параметров (IP-адрес и порт) для       |
|                     | каждого SNMP клиента                                     |
| 2.8. Загрузчик      | подменю настройки параметров загрузчика                  |

Таблица А12 - Меню «Связь»

Наименование пункта Описание подменю настройки сброса адаптера 2.9. Сброс...  $2.10$ . Откат Время в секундах до отката сетевых настроек при их внешнем изменении и отсутствии обращений по сети. При изменении параметров связи по внешнему протоколу (SNMP, Manager) и отсутствии обращений к контроллеру по новому IP-адресу, порту, в течение данного времени, будут возвращены предыдущие значения параметров подменю настроек параметров GSM соединения. Данное  $3.$  GSM подменю может быть активизировано только при выбранном канале доступа GSM. IP адрес контроллера, полученный при подключении к сети 3.1. Адрес... **GPRS** 3.2. Статус Указывает текущее состояние соединения. Может принимать следующие значения: 0 - пассивное состояние после перезапуска. 1 - запуск процесса регистрации 2 - регистрация в сети завершена 3 - начало IP регистрации 4 - GPRS барьер открыт для регистрации  $5 -$ имя APN введено  $6$  – ввелен User Name 7 – ввелен Password 8 - GPRS барьер запущен 9 – Получен присвоенный IP Адрес 10 - Ожилание вхоляших сообшений 11 - Обмен данных 3.3. Сигнал Уровень сигнала от 0 до 31 Оператор связи 3.4. Опер. 3.5. Регистрация... Параметры регистрации в сети (по умолчанию установлены параметры для МТС Центрального региона) 3.5.1. APN name Имя точки доступа Имя пользователя 3.5.2. Usr name 3.5.3. Password Пароль 3.6. DynDNS Параметры сервера динамической адресации 3.6.1. Разрешен Разрешен\неразрешен доступ к серверу динамической адресации 3.6.2 Статус Указывает текущее состояние процесса регистрации DNS имени контроллера на сервере динамической адресации. Принимает состоянии - 0..5. Значение «5» соответствует подтверждению о регистрации DNS имени контроллера. DNS имя сервера динамической адресации 3.6.3. Server 3.6.4. Host DNS имя, ассоциированное с контроллером 3.6.5. User Имя пользователя сервера динамической адресации 3.6.5. Passw Пароль пользователя сервера динамической адресации Перезапуск GSM адаптера для достоверного применения 3.7 Reset измененных параметров 3.8. Tect Имя или IP адрес сервера для проверки наличия связи 4. Пароль Пароль для внешнего изменения настроек. По умолчанию 1111

Таблица А12 - Меню «Связь» (продолжение)

| Наименование пункта | Описание                                             |
|---------------------|------------------------------------------------------|
| 5. Версии           | версия протокола связи Штиль, программы-загрузчика и |
|                     | Ethernet адаптера                                    |
| 5.1. Менеджер       | версия протокола связи Штиль                         |
| 5.2. Загрузчик      | версия программы-загрузчика Штиль                    |
| 5.3. Адаптер        | Версия Ethernet адаптера                             |
| 6. RX: $x$ TX: $x$  | отображает текущий обмен пакетами                    |

Таблица А12 - Меню «Связь» (продолжение)

#### АЗ.9 Проверка, настройка и использование GSM адаптера

1. Подключить антенну к GSM адаптеру

2. Установить в GSM адаптер SIM карту MTC с подключенной услугой RealIP

3. В меню контроллера Связь\GSM\Cтатус дождаться установления статуса 10.

4. В меню контроллера Связь\GSM\Адрес будет указан полученный IP адрес. Ввести этот адрес в настройках соединения Power System Manager. Дождаться установления соединения Power System Manager с контроллером.

5. В программе Power System Manager окне «Параметры» открыть вкладку «GSM». Ввести параметры сервера динамической адресации, сохранить параметры.

6. В программе Power System Manager в параметрах соединения ввести DNS имя, ассоциированное с контроллером. Дождаться установления соединения Power System Manager с контроллером.

#### АЗ.10 «---ОПШИИ---» - меню дополнительных возможностей.

Таблина А13 - Меню «Опнии»

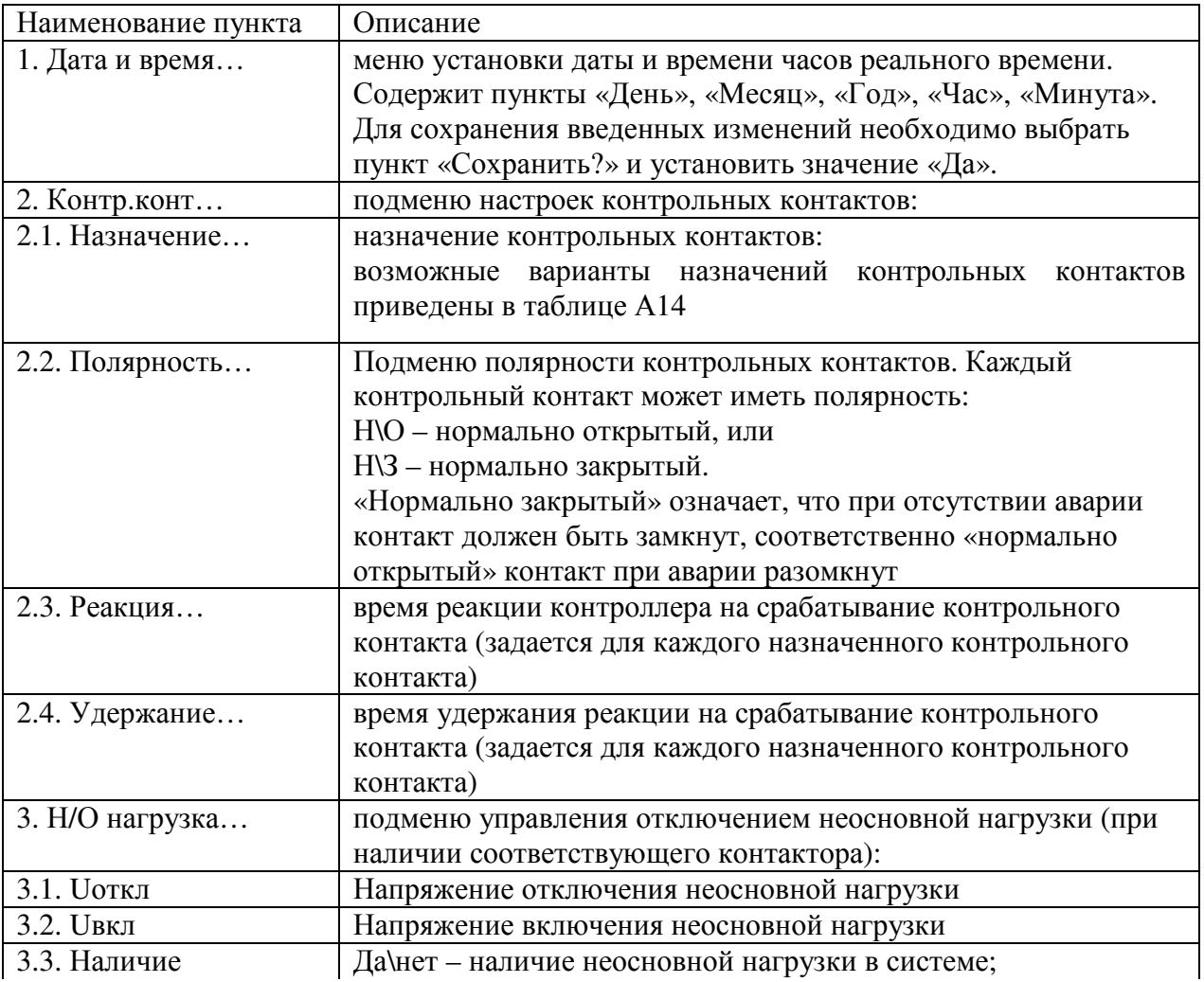

Наименование пункта Описание 3.4. Реле… Подменю управления реле неосновной нагрузки (аналогично 2.2.3 таблицы А 11) 4. Журн.событий… подменю журнала событий. В журнале фиксируется в энергонезависимой памяти последние 250 событий изменения режимов, возникновения проблем (аварийные ситуации) и их восстановления. Содержит следующие пункты: 4.1. События… подменю просмотра сообщений журнала событий 4.2. Очистить? процедура полной очистки журнала. Доступно только при уровне доступа «Техн.». Все необходимые настройки производятся на заводе-изготовителе 5. Звук разрешение звукового сигнала при обнаружении проблемы 6. Калибровка… подменю калибровки. Доступно только при уровне доступа «Техн.». Все необходимые настройки производятся на заводеизготовителе 7. Прочее… подменю прочих настроек. Доступно только при уровне доступа «Техн.». Все необходимые настройки производятся на заводе-изготовителе 8. Авар.сообщения.. Подменю аварийных сообщений 8.1. Сброс Сброс текущих аварийных сообщений 8.2. Приоритеты… Подменю настройки приоритетов аварийных сообщений. По умолчанию все аварийные сообщения имеют высший приоритет «1» 9. Авар.контакты… подменю настройки аварийных «сухих» контактов контроллера 9.1. Кол-во Количество аварийных контактов  $(1...8, \text{no yM}$ олчанию 4) 9.2. Выборочно … Опции для каждого контакта 9.2.1. Назначение… назначение аварийных «сухих контактов» контроллера. По умолчанию установлено: 1 контакт – общая авария 2 контакт – отказ выпрямителей 3 контакт – разряд батареи 4 контакт – 9.2.2. Полярность… полярность аварийных «сухих» контактов 9.2.3. Номер контакта… номер контрольного контакта контроллера или супервизора объекта, по сигналу которого будет формироваться сигнал на соответствующем аварийном контакте (при заданном параметре «контрольный контакт») 9.2.4 Реле \Х… Выбор реле в качестве аварийного контакта и его параметров<br>9.2.4.1 Выбор Выбор физического реле для аварии: Выбор физического реле для аварии: контроллер – А1…А4; контроллер  $-1...6$ ; с/в о – 1...8; допускается использовать: контроллер – А1…А4; с/в о  $-5...8$ 9.2.4.2. Реж.реле **Режим реле: «авто» - управляется контроллером**, «вкл» включить вручную, «откл» - отключить вручную 9.2.4.3. Состояние  $\boxed{\ }$  Текущее состояние реле 0 – отключено, 1 - включено

Таблица А13 - Меню «Опции» (продолжение)

|                              | $1$ avaining $1112 - 10101110$ $\sim$ OTHERRY (TIPO AVAINCTING) |
|------------------------------|-----------------------------------------------------------------|
| Наименование пункта          | Описание                                                        |
| 10.1. Наличие<br>10.2. Поток | да/нет                                                          |
|                              | скорость передачи данных (*)                                    |
| 10.3. Бит                    | количество бит в байте (*)                                      |
| 10.4. Стоп бит               | количество бит останова (*)                                     |
| 10.5. Контр.чет.             | наличие контроля четности (*)                                   |
| 10.6. Таймаут                | время ожидания ответа                                           |
| 11. Компараторы              | Подменю настройки параметров логических компараторов            |
| 11.1. Кол-во                 | Количество логических компараторов (06)                         |
| 11.2. Выборочно \Х           | Подменю настройки параметров каждого логического                |
|                              | компаратора                                                     |
| 11.2.1. Предмет              | Параметр, для которого настраивается компаратор. Варианты       |
|                              | выбора:                                                         |
|                              | - напряжение DC - постоянное напряжение в системе питания;      |
|                              | - ток батареи.                                                  |
| 11.2.2. Направл.             | Условие срабатывания: выше\ниже при превышении                  |
|                              | параметром уровня срабатывания или наоборот                     |
| 11.2.3. Вкл                  | Уровень включения компаратора                                   |
| 11.2.4. Откл                 | Уровень отключения компаратора                                  |
| 11.2.5. Реле                 | Подменю назначения и управления исполнительным реле             |
|                              | компаратора                                                     |
| 12. Лог.реле                 |                                                                 |
| 12.1. Кол-во                 | Количество логических реле (06)                                 |
| $12.2.$ Выборочно \Х         | Подменю настройки параметров каждого логического реле           |
| 12.3. Операнд1               | Подменю параметров 1-го операнда                                |
| 12.3.1. Инверсия             | Наличие или отсутствие инверсии операнда                        |
| 12.3.2. Предм.               | Выбор типа сигнала, выступающего в качестве операнда.           |
|                              | Варианты выбора:                                                |
|                              | - логический 0,                                                 |
|                              | - логическая 1,                                                 |
|                              | - термореле,                                                    |
|                              |                                                                 |
|                              | - неприоритетная нагрузка,                                      |
|                              |                                                                 |
|                              | - таймер,                                                       |
|                              | - пожар,                                                        |
|                              | - контрольный контакт с/в/о (супервизора объекта),              |
|                              | - контрольный контакт (контроллера),                            |
|                              | - компаратор,                                                   |
|                              | - логическое реле.                                              |
| 12.3.3. Индекс               | Номер сигнала (имеет значение для термореле, таймеров,          |
|                              | контрольных контактов, компараторов и логических реле)          |
| 12.4. Действие               | Логическая операция: И, ИЛИ, !(ИЛИ)                             |
| 12.5. Операнд 2              | Подменю параметров 2-го операнда (аналогично п.12.3)            |
| 12.6. Инверсия               | Наличие или отсутствие инверсии выражения                       |
| 12.7. Реле                   | Подменю назначения и управления исполнительным реле             |
|                              | логического реле                                                |
| 13. ИБП                      | Подменю параметров источников бесперебойного питания            |
| 13.1 Наличие                 | Есть\нет - наличие ИБП в системе                                |
| 13.2. Адаптер                | Подменю параметров адаптера ИБП                                 |

Таблица А13 - Меню «Опщии» (продолжение)

#### А4 Оптимизация мошности выпрямителей

выпрямителей Оптимизация мощности может применяться системах  $\overline{B}$ электропитания постоянного тока или комбинированных системах, в которых установлены выпрямители, поддерживающие данную опцию (Tyco CP1800, Emerson R48-2000). Целью оптимизации является экономия ресурса выпрямителей и снижение уровня шума работающей системы. Целесообразно использовать оптимизацию при нагрузке системы менее 20% от суммарной номинальной мощности установленных в системе выпрямителей. Настраиваемые параметры оптимизации мощности выпрямителей указаны в таблине Аб.

Оптимизация мощности выпрямителей происходит следующим образом. Если мощность, потребляемая нагрузкой, меньше значения, устанавливаемого параметром «Міп.нагр» (по умолчанию - 20%), начинается отключение выходов выпрямителей от нагрузки (перевод в «спящий» режим). Выпрямители отключаются последовательно по одному до тех пор, пока мощность, потребляемая нагрузкой, не превысит 20% от номинальной мощности оставшихся включенными выпрямителей. Параметр «Міп.кол» устанавливает минимальное количество выпрямителей, которые должны оставаться включенными. Если параметр «Міп.кол» имеет значение 2, в процессе оптимизации не могут остаться подключенными менее 2 выпрямителей. Если произойдет увеличение нагрузки выше параметра «Мах.нагр» (по умолчанию 40%), например, в результате начала заряда батарей, все «спящие» выпрямители включатся. Для равномерного расходования ресурса выпрямителей применяется ротация «спящих» выпрямителей. При этом сначала производится включение одного из «спящих» выпрямителей, затем отключение работавшего выпрямителя. Периол ротании устанавливается соответствующим параметром (по умолчанию 2 часа).

#### А5 Тест емкости батарей

Тест емкости производится путем разряда батареи номинальным заданным током (параметр «Ток») до заданного уровня напряжения (параметр «Напряж.»).

Тест может быть начат либо принудительно, вручную, либо автоматически, с заданным временным интервалом (параметр «Интервал»). Для ручного запуска теста, необходимо выбрать пункт меню «Начать?» и ввести значение «Да».

Во время теста на контроллере будет мигать желтый светодиод, а на дисплее в основном режиме отображения данных в левом верхнем углу, данный режим будет отображаться как «TCP» (Test CaPacity).

Параметры тестирования необходимо предварительно настроить.

Номинальный ток разряда (параметр «I разр.») должен быть гарантированно меньше минимального тока нагрузки, в противном случае, система не сможет его обеспечить, поскольку разряд батареи происходит исключительно в нагрузку.

Результаты теста можно наблюдать  $\bf{B}$ разделе меню «Батареи/Тест емкости/Результат».

После завершения разряда активизируется процесс восстановления заряда батарей. При этом режим системы будет отображаться в левом верхнем углу как «TRC» (Test ReCovery).

Тест может производиться двумя способами.

Частичный разряд с относительной оценкой.

Данный вид теста предполагает частичный, порядка 30%, разряд аккумуляторных батарей, при этом в любой момент времени сохраняется, по крайней мере, 70% заряда батарей, что обеспечивает бесперебойность питания в случае пропадания сетевого напряжения. Оценка состояния батареи производится по степени сокращения времени очередного разряда по отношению к первому тесту, когда батарея была новая. Если время разряда сократится ниже установленной нормы (параметр «Норма» - по умолчанию -70%), то будет сформировано аварийное сообщение о недостаточной емкости:

«Недост.емк.бат.». Для 48-вольтовой батареи напряжение разряда равное 48,5 В обеспечивает приблизительно 30% разряд.

Для проведения таких тестов параметр «Метод» должен иметь значение «Относит.».

Для активизации этого теста, после установки свежей батареи, необходимо выбрать пункт меню: «Батарея/Новая» и установить значение «Да». После этого, через некоторое время, будет автоматически произведен первый аттестующий тест, длительность которого будет использоваться в качестве базового для оценки состояния батареи при последующих тестах.

По результату очередного теста формируется параметр «Запас», который показывает степень износа батареи. При этом при длительности разряда, равной длительности первого, аттестующего разряда запас будет равен 100%, а при уменьшении разряда до заданной нормы – 0%.

Например, если установлены следующие параметры:

- номинальная емкость батареи установлена 105 А\*ч,

- ток разряда 10% от емкости.

- напряжение разряда – 48,5 В

- норма – 70%.

Если первый, аттестующий разряд свежей батареи до 48,5 В длился 200 минут, то при длительности очередного разряда в 200 минут параметр «Запас» будет равен 100%, при длительности 140 минут – 0%, а при длительности в 170 минут (середина между 140 и  $200$ ) – соответственно 50%.

Абсолютный метод. С полным разрядом и измерением абсолютной емкости.

ВНИМАНИЕ!

Данный вид теста предполагает полный разряд батареи, поэтому не применим непосредственно в системе бесперебойного питания, поскольку к концу теста система останется без резервной энергии. В связи с этим данный метод применяется только в автономных устройствах тестирования батарей на базе данного контроллера.

Для проведения таких тестов параметр «Метод» должен иметь значение «Абсолют.».

Напряжение разряда (параметр «Напряж.») должно соответствовать уровню полного разряда (для 48-вольтовой батареи – это порядка 43-44 В). Для проведения многоциклового теста с разрядом и последующим зарядом соответственно необходимо выставить число циклов (параметр «Число циклов»).

#### **А6 Тест мощности батарей**

Управление тестом осуществляется через раздел меню «Батарея\Тест мощности…».

Тест предназначен для безопасной оценки возможности батареи обеспечивать питание нагрузки в случае пропадания сетевого напряжения. При тесте работающие выпрямители плавно опускают свое рабочее напряжение до заданного уровня (параметр «Напряж.», по умолчанию, для 48-вольтовых систем - это 48 В). При этом при наличии батарей достаточной мощности, должно произойти перераспределение тока нагрузки от выпрямителей на батарею. Если такого перераспределения не произойдет, то в конце теста будет сформировано аварийное сообщение «Нет мощности батареи».

Тест мощности батарей является кратковременным (около 2-х минут) и не приводит к заметному разряду аккумуляторных батарей. Результаты последнего теста можно наблюдать в разделе «Батареи/Тест мощности/Результат»

#### **А7 Назначение контрольных контактов (в меню «Опции»)**

Возможные варианты назначений контрольных контактов приведены в таблице А14. Типовое назначение контрольных контактов для систем электропитания постоянного тока и комбинированных систем электропитания приведено в таблице А15

Таблица А14 – Варианты назначения контрольных контактов

|                       | Baphanton hasha femm Rontpolibiliti Rontantob |
|-----------------------|-----------------------------------------------|
| Обозначение           | Назначение                                    |
| «Не используется»     | не используется                               |
| «Входн. QF(AC)»       | срабатывание входного автомата защиты         |
| «Контактор АБ 1»      | срабатывание контактора батареи 1             |
| «Контактор АБ 2»      | срабатывание контактора батареи 2             |
| «Предохранитель<br>AБ | обрыв предохранителя батареи 1                |
| 1 <sub>2</sub>        |                                               |
| «Предохранитель<br>AБ | обрыв предохранителя батареи 2                |
| 2 <sub>2</sub>        |                                               |
| «Выходной QF1(DC)»    | срабатывание выходного автомата защиты 1      |
| «Выходной QF2(DC)»    | срабатывание выходного автомата защиты 2      |
| «Выходной QF3(DC)»    | срабатывание выходного автомата защиты 3      |
| «Контактор            | контактор неосновной нагрузки                 |
| неосн.нагр»           |                                               |
| «Блокировка LVD»      | блокировка LVD                                |
| «Пожар»               | срабатывание датчика пожарной сигнализации    |
| «Задымление 1»        | срабатывание датчика задымления               |
| «Дверь 1»             | срабатывание датчика двери 1                  |
| «Дверь 2»             | срабатывание датчика двери 2                  |
| «Фидер 1»             | подключение/отключение первого фидера         |
| «Фидер 2»             | подключение отключение второго фидера         |

Таблица А15 - Типовое назначение контрольных контактов

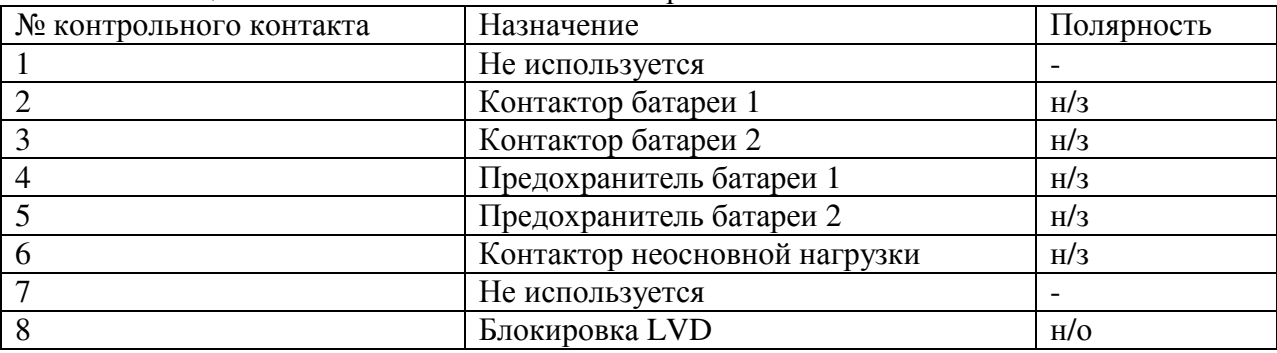

Возможные варианты назначений контрольных контактов супервизора объекта приведены в таблице А16.

Таблица А16 - Варианты назначений контрольных контактов супервизора

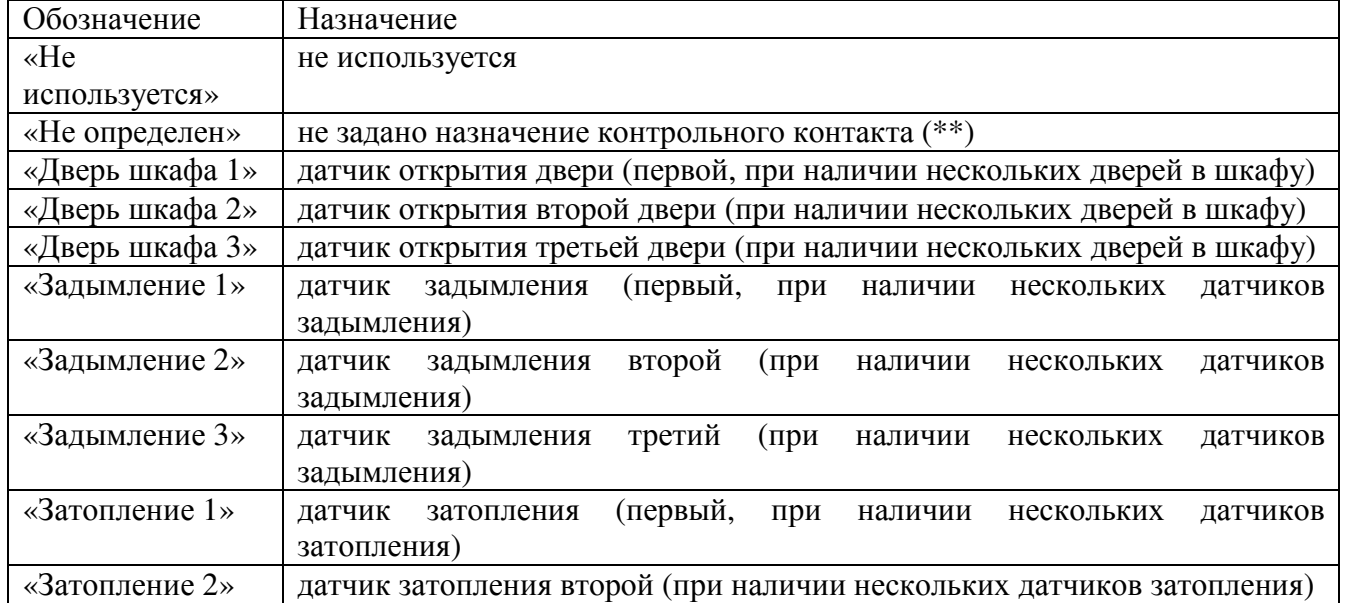

Таблица А16 - Варианты назначений контрольных контактов супервизора (продолжение)

| Обозначение               | Назначение                                                    |
|---------------------------|---------------------------------------------------------------|
| «Затопление 3»            | датчик затопления третий (при наличии нескольких датчиков     |
|                           | затопления)                                                   |
| «Неиспр.кондиционера 1»   | датчик аварии кондиционера (первый, при наличии нескольких    |
|                           | кондиционеров)                                                |
| «Неиспр.кондиционера 2»   | датчик аварии кондиционера (второй, при наличии нескольких    |
|                           | кондиционеров)                                                |
| «Пожар»                   | пожарный датчик                                               |
| «Фидер 1»                 | состояние фидера 1 (при условии наличия подключенного к       |
|                           | системе устройства ABP)                                       |
| «Фидер 2»                 | состояние фидера 2 (при условии наличия подключенного к       |
|                           | системе устройства ABP)                                       |
| $\langle x \rangle$ дары» | датчик удара                                                  |
| «Дверь помещения»         | датчик двери помещения                                        |
| «Система пожаротушения»   | датчик срабатывания системы пожаротушения                     |
| «Состояние ИБП»           | бесперебойного<br>состояния<br>сигнал<br>источника<br>питания |
|                           | (норма\байпас)                                                |
| «Неисправность ИБП»       | сигнал о неисправности ИБП                                    |
| «Авария ИБП»              | сигнал об аварии ИБП                                          |
| «Разряд батареи ИБП»      | сигнал о разряде батареи ИБП                                  |
| «Входное<br>напряжение    | сигнал об отсутствии входного напряжения ИБП                  |
| ИБП»                      |                                                               |

(\*\*) Назначение контрольного контакта может быть установлено пользователем в меню «Открыть -> Редактор контрольных контактов» программы Power System Manager

**Внимание!** После перепрограммирования контроллера назначение контрольных контактов возвращается к настройкам "по умолчанию", сделанным на заводе изготовителе.

#### **А 8 Мониторинг через программу Power System Manager**

Контроллер PSC-200 обеспечивает 2 варианта подключения к компьютеру. Аппаратно реализованы интерфейсы: USB, Ethernet и GSM. Разъем USB выведен на лицевую панель контроллера. Он применяется для внешнего мониторинга и доступа к изменению параметров, для работы пункта контроля и управления вблизи от установки питания, либо для настройки системы с использованием переносного компьютера. При этом необходимо в пункте меню контроллера «Связь\Канал» выбрать значение «USB».

Удаленный мониторинг может быть установлен через Ethernet (при наличии соответствующей аппаратной опции). Аппаратно связь осуществляется через Ethernet адаптер Штиль.

Для обеспечения связи по каналу Ethernet в пункте меню «Связь\Канал» необходимо выбрать значение «Ethernet» и произвести необходимые настройки в подменю «Связь\Ethernet...». Необходимо выставить значения IP адреса и порта. Должен быть выбран «TCP» или «UDP».

Удаленный мониторинг может быть установлен по каналу GSM (при наличии соответствующей аппаратной опции). Для обеспечения связи по сети GPRS в меню «Связь\Канал» необходимо выбрать значение «GSM» и произвести необходимые настройки (см. п. А3.8).

В настройках соединения в программе Power System Manager должен быть установлен такой же IP-адрес и порт, как в контроллере.

ВНИМАНИЕ - КАНАЛ СВЯЗИ, УСТАНОВЛЕННЫЙ В МЕНЮ «СВЯЗЫКАНАЛ», ДОЛЖЕН СООТВЕТСТВОВАТЬ КАНАЛУ СВЯЗИ, УСТАНОВЛЕННОМУ В ПРОГРАММНОМ ОБЕСПЕЧЕНИИ! ПОСЛЕ ВЫБОРА КАНАЛА СВЯЗИ НЕОБХОДИМО ВЫЙТИ ИЗ ДАННОГО РАЗДЕЛА МЕНЮ!